# **У С Т Р О Й С Т В О Р А Д И О П Р И Е М Н О Е O N K Y O Т X - 8 0 5 0**

**( Р У К О В О Д С Т В О П О Э К С П Л У А Т А Ц И И )** 

**АЯ 46**

Вы приобрели устройство радиоприемное производства компании "ОНКИО САУНД ЭНД ВИЖН КОРПОРЕЙШЕН", Япония. Данная модель является стерео ресивером (декодер/усилитель/тюнер) и предназначена для декодирования и усиления аудио сигналов, коммутации видеосигналов и приема радиопередач в домашних аудио/видео системах. Эти изделия широко известны в кругах истинных ценителей высококлассного звука. Их качество и безопасность подтверждены множеством тестов, проведенных как зарубежными, так и российскими испытательными лабораториями.

Изготовитель в течение 3 лет (срок службы) после выпуска данного изделия обеспечивает наличие комплектующих в целях возможности проведения ремонта и технического обслуживания, по истечении которого эксплуатация и техническое обслуживание продолжаются в соответствии с действующими нормативными документами. Изделие остается безопасным для жизни, здоровья человека и окружающей среды в течение всего срока эксплуатации. Гарантийный срок - 1 год.Информация о Российской сертификации

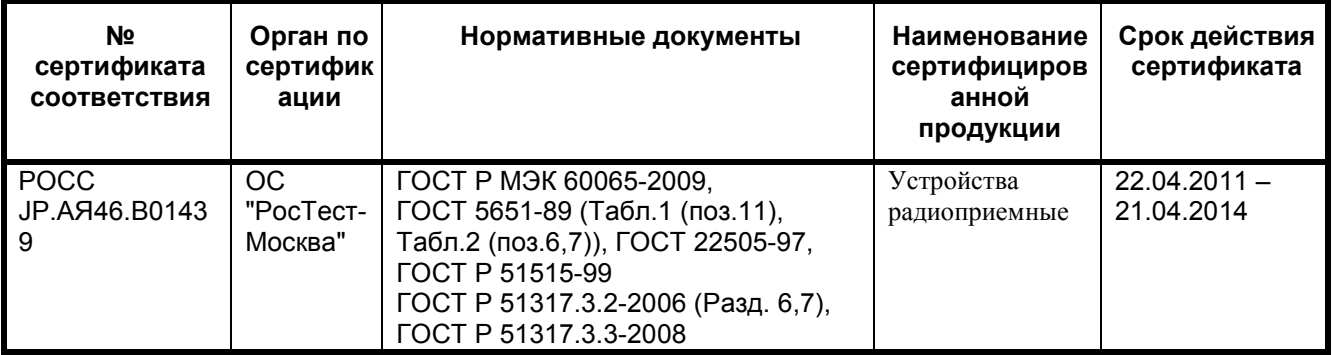

#### **Основные технические характеристики**

Cм. в конце инструкции

ВНИМАНИЕ: Если Вы приобрели аудиоаппаратуру надлежащего качества, то, по Российским законам, она не подлежит возврату или обмену на аналогичный товар других размера, формы и т.д.

Тоттори Онкио Корпорейшн 243 Сююки, Кураёси-си, Тоттори 682, Япония Tottory Onkyo Corporation 243 Shuuki, Kurayoshi-shi, Tottori 682, Japan страница 1

# **ONKYO**

# **Руководство по эксплуатации**

# **Стерео ресивер TX-8050**

Содержание (краткое)

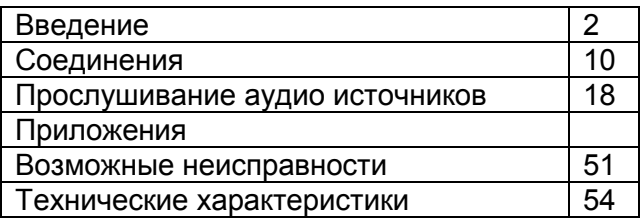

Благодарим вас за приобретение стерео ресивера Onkyo. Пожалуйста, прочитайте это руководство до конца перед выполнением соединений и включением прибора в сеть.

Следование наставлениям данного руководства позволит вам получить оптимальное качество и удовольствие от прослушивания от вашего нового стерео ресивера.

Пожалуйста, сохраните данное руководство для справок в будущем.

страница 2

# *Важные наставления по безопасности*

ПРЕДОСТЕРЕЖЕНИЕ: **ДЛЯ СНИЖЕНИЯ ОПАСНОСТИ ВОЗГОРАНИЯ ИЛИ ПОРАЖЕНИЯ ЭЛЕКТРИЧЕСКИМ ТОКОМ НЕ ПОДВЕРГАЙТЕ ДАННЫЙ АППАРАТ ВОЗДЕЙСТВИЮ ДОЖДЯ ИЛИ ВЛАГИ.** 

# **ВНИМАНИЕ**

ДЛЯ УМЕНЬШЕНИЯ ОПАСНОСТИ ПОРАЖЕНИЯ ЭЛЕКТРИЧЕСКИМ ТОКОМ НЕ СНИМАЙТЕ ВЕРХНЮЮ И ЗАДНЮЮ ПАНЕЛЬ. ВНУТРИ НЕТ ЧАСТЕЙ, ДОСТУПНЫХ ДЛЯ ОБСЛУЖИВАНИЯ ПОЛЬЗОВАТЕЛЮ. ДОВЕРЬТЕ ОБСЛУЖИВАНИЕ КВАЛИФИЦИРОВАННОМУ МАСТЕРУ.

### **ВНИМАНИЕ**

Опасность поражения электрическим током Не открывать

> Изображение молнии в равностороннем треугольнике предупреждает пользователя о наличии внутри корпуса изделия неизолированного напряжения, величина которого может создавать опасность поражения человека электрическим током.

Изображение восклицательного знака в равностороннем треугольнике предупреждает пользователя о наличии в сопровождающей аппарат документации важных инструкций по эксплуатации и техническому обслуживанию.

# **Важные инструкции по безопасности**

- 1. Прочтите эти инструкции.
- 2. Сохраните эти инструкции.
- 3. Обращайте внимание на все предостережения.
- 4. Следуйте всем инструкциям.
- 5. Не используйте этот аппарат вблизи воды.
- 6. Производите очистку только сухой тканью.
- 7. Не блокируйте вентиляционные отверстия. Инсталлируйте в соответствии с рекомендациями изготовителя.
- 8. Аппарат следует размещать вдали от источников тепла, таких как радиаторы, тепловые завесы, печи или другие приборы (включая усилители), которые выделяют тепло.
- 9. Не разбирайте поляризованную сетевую вилку или вилку с заземлением, предназначенные для повышения безопасности. Поляризованная вилка имеет две контактные пластины, из которых одна шире другой. Вилка с заземлением имеет две контактные пластины и один контактный штырь для заземления. Если вилка не подходит к Вашей розетке, обратитесь к электрику, чтобы он заменил розетку устаревшей конструкции.
- 10. Шнуры питания должны прокладываться таким образом, чтобы на них не наступали и не задевали какими-либо предметами, особенно вблизи вилок, розеток и мест выхода шнура из корпуса аппарата.
- 11. Используйте только те аксессуары, которые рекомендованы изготовителем.
- 12. Используйте только те тележки, стойки, кронштейны и столы, которые рекомендованы изготовителем или продаются вместе с аппаратом. Тележку с установленным аппаратом следует перемещать осторожно, иначе она может опрокинуться.
- 13. Если аппарат не будет использоваться длительное время, а также на время грозы, выньте вилку шнура питания из розетки электросети.
- 14. См. 15.
- 15. Повреждения, требующие технического обслуживания Выньте вилку шнура питания аппарата из розетки электросети и обратитесь к квалифицированному мастеру в случае, если:
	- а) Повреждены шнур питания или вилка;
	- b) Внутрь аппарата попали посторонние предметы или жидкость;
	- c) Аппарат попал под дождь;
	- d) Аппарат не работает должным образом при выполнении инструкций по эксплуатации. Пользуйтесь только указанными в инструкциях по эксплуатации органами управления, так как неправильное выполнение прочих регулировок может привести к повреждениям, устранение которых потребует сложного ремонта с привлечением высококвалифицированного персонала.
	- e) Аппарат уронили или повредили другим способом.
	- f) Произошли заметные изменения рабочих характеристик аппарата.
- 16. Попадание внутрь предметов и жидкостей
	- Никогда не вставляйте какие-либо предметы внутрь корпуса через отверстия, так как они могут коснуться точек под опасным для жизни напряжением или вызвать короткое замыкание, что может привести к возгоранию или поражению электрическим током.

Не допускайте попадания на аппарат капель или брызг. Не ставьте на аппарат сосуды с жидкостью, например, вазы.

Не ставьте на аппарат свечи и другие горящие предметы.

- 17. Избавляясь от использованных элементов питания, помните о защите окружающей среды.
- 18. Если аппарат встраивается в замкнутый объем, например, стойку, необходимо обеспечить достаточную вентиляцию. Сверху и по бокам аппарата должно оставаться не менее 20 см свободного пространства, а позади – не менее 10 см. Задний край полки или панели, находящейся над аппаратом, должен не доходить до стены или задней панели на 10 см, чтобы теплый воздух мог подниматься вверх, как в печной трубе.

страница 3

# *Меры предосторожности*

## 1. **Права на копирование записи -**

За исключением использования только в личных целях, запись материала, защищенного авторским правом, является незаконной без разрешения держателя прав.

# 2. **Сетевой предохранитель -**

Сетевой предохранитель, установленный внутри прибора, не предназначен для обслуживания пользователем. Если вы не можете включить проигрыватель, обратитесь к вашему дилеру Onkyo.

## 3. **Уход -**

Иногда вам следует вытирать пыль со всего прибора при помощи мягкой тряпки. Для неподатливых загрязнений, используйте мягкую тряпку, смоченную в слабом растворе моющего средства и воды. Сразу после этого вытирайте насухо проигрыватель чистой тряпкой. Не применяйте абразивные тряпки, растворители, спирт или другие химические растворители, т.к. они могут повредить отделку или удалить надписи на панели проигрывателя.

## 4. **Питание**

# **Предупреждение**

Перед первым включением прибора внимательно прочитайте следующий раздел.

Напряжение в сети переменного тока отличается в разных странах. Убедитесь, что напряжение в вашем регионе соответствует требованиям, указанным на задней панели проигрывателя (т.е. 230 В, 50 Гц или 120 В, 60 Гц).

Вилка сетевого шнура используется для отсоединения данного устройства от источника питания переменного тока. Убедитесь, что штекер постоянно находится в пределах досягаемости (легко доступен).

Прибор не полностью выключен, когда индикатор STANDBY (ждущий режим) остается гореть. Если вы не намерены использовать проигрыватель в течение продолжительного периода времени, отключите сетевой кабель из розетки.

# **5. Предотвращение потери слуха**

Излишнее звуковое давление от ушных и наушников может привести к потере слуха.

# **6. Предупреждение о воздействие тепла на батареи**

Батареи (батарейный блок или установленные батареи) не должны подвергаться воздействию излишнего тепла, такого как солнечный свет, огонь и т.п.

**7. Никогда не касайтесь этого прибора мокрыми руками** – Никогда не беритесь за этот прибор или его сетевой шнур, пока ваши руки мокрые или влажные. Если внутрь этого прибора попадает вода или другая жидкость, проверьте его у вашего дилера Onkyo.

# **8. Замечания относительно обращения**

Если вам необходимо перевозить этот прибор, используйте оригинальную упаковку, чтобы упаковать так, это было сделано при первоначальной покупке. Не оставляйте резиновые или пластмассовые предметы на этом приборе длительное время, поскольку они могут оставить следы на корпусе.

При длительной эксплуатации, верхняя и задняя панели прибора могут стать теплыми. Это является нормальной работой.

Если вы не используете этот прибор длительное время, он может работать не должным образом при следующем включении, поэтому используйте его время от времени.

## Модели для США

Информация Федеральной комиссии по связи, предназначенная для пользователя:

Изменения или модификации, специально не одобренные компанией, ответственной за соответствие, могут аннулировать полномочия пользователя на управление оборудованием.

### **Примечание**:

Это оборудование было испытано и признано соответствующим ограничениям для цифрового прибора класса В, согласно Части 15 Наставлений Федеральной комиссии по связи. Эти ограничения разработаны для обеспечения разумной защиты против вредных помех в домашних условиях. Это оборудование генерирует, использует и может излучать радиочастотную энергию и, если оно не установлено и не используется в соответствии с данными наставлениями, может давать вредные помехи для радиосвязи. Однако отсутствует гарантия, что эта помеха не появится при конкретной установке. Если это оборудование действительно дает вредную помеху радио- и телевизионному приему, которая может быть выявлена путем включения и выключения данного оборудования, пользователь уполномочен попытаться убрать помеху при помощи одного или более нижеперечисленных мероприятий:

- Переориентировать или установить в другом месте приемную антенну.
- Разнести подальше оборудование и приемник.
- Подсоединить оборудование к питающей розетке, находящейся на другом фидере, к которому не подключен приемник.
- Обратиться к дилеру или опытному специалисту по радио/ТВ за помощью.

### Модели для Канады

Примечание: Этот цифровой прибор класса В соответствует канадскому стандарту ICES-003.

Для моделей, имеющих сетевой шнур с поляризованным штеккером: Предостережение: Для предотвращения удара электрическим током, совместите широкий ножевой контакт штеккера с широкой прорезью, вставьте до конца.

### страница 4

## **Модели для Великобритании**

Замена или установка сетевого штекера переменного тока на сетевой шнур этого прибора должна быть выполнена только квалифицированным обслуживающим персоналом.

# **ВАЖНО**

Провода в сетевом шнуре имеют цветовую маркировку в соответствии со следующим кодом:

Синий: Нейтраль

Коричневый: Фаза

Поскольку цвета проводов в сетевом шнуре этого прибора могут не соответствовать цветовой маркировке, идентифицирующей выводы в вашем штекере, выполните следующие действия:

Синий провод должен быть подсоединен к выводу с черной маркировкой или буквой N.

Коричневый провод должен быть подсоединен к выводу с красной маркировкой или буквой L.

## **ВАЖНО**

Штекер оснащен соответствующим предохранителем. Если предохранитель подлежит замене, предохранитель для замены должен соответствовать ASTA

или BSI – DS1362 и иметь тот же самый паспортный ток, который указан на штекере. Проверьте маркировку ASTA или BSI на корпусе предохранителя. Если штекер сетевого шнура не подходит к вашим стенным розеткам, отрежьте его и оснастите шнур подходящим штекером. Установите надлежащий предохранитель в штекер.

# **Для европейских моделей**

Декларация соответствия

Мы, Onkyo Europe Electronics GmbH Liegnitzerstrasse 6, 82194 Groebenzell, Germany, заявляем о собственной ответственности, что изделие Onkyo, описанное в данной Инструкции по эксплуатации, соответствует следующим техническим стандартам, таким как EN60065, EN55013, EN55020 и EN61000-3- 2, -3-3. Groebenzell, Germany

(подпись) K.Miyagi Onkyo Europe Electronics GmbH

## **Основные характеристики**

- Привлекательный дизайн, передняя панель из алюминия
- Сетевые возможности:
- интернет-радио
- DLNA (Digital Living Network Alliance)
- Прямое цифровое подсоединение iPod®/iPhone®\*<sup>1</sup> через USB порт
- USB порт на передней панели для накопителей данных класса Mass-storage с USB интерфейсом
- Алгоритм Music Optimizer\*<sup>2</sup> для восстановления сжатых музыкальных файлов
- Широкополосная технология усиления WRAT (Wide Range Amplifier

Technology)

- Усилитель на дискретных элементах и массивный силовой трансформатор
- Возможность озвучивания Зоны 2
- Позолоченные разъемы
- Выходная мощность: 130 Вт на канал на 6 Ом (IEC)
- Выходная мощность: 100 Вт на канал на 6 Ом (FTC)
- AM/FM тюнер с памятью на 40 радиостанций
- RDS (PS/PTY/RT/TP) (только модель для Европы)
- Режим Pure Audio
- Режим Direct
- Антивибрационное овальное шасси
- Вход фонокорректора
- Вход для сигналов управления RI
- 1 Вход/1 выход для ИК-сигналов

- Универсальный порт для док-станций для iPod/iPhone\*<sup>1</sup>/HD Radio\*<sup>2</sup> тюнерного модуля (для североамериканских моделей) / DAB+ тюнерного модуля (для европейских моделей)

- Гнездо для наушников

- 2.1-канальный выход предусилителя

## **\* <sup>1</sup> Made for iPod/ iPhone**

iPhone, iPod, iPod classic, iPod nano, iPod shuffle и iPod touch являются торговыми марками Apple Inc., зарегистрированными в США и других странах. "Made for iPod" и "Made for iPhone" означает, что этот электронный аксессуар был специально сконструирован для работы с iPod или iPhone, соответственно, и был сертифицирован разработчиком на соответствие стандартам качества

Apple. Apple не несет ответственности за работу этих устройств или их соответствие стандартам безопасности и качества.

Имейте в виду, что использование этого аксессуара с iPod или iPhone может повлиять на качество беспроводной связи.

<sup>\*2</sup> Music Optimizer™ является торговой маркой Onkyo Corporation.

## **HD Radio Ready**

HD Radio и логотип HD Radio Ready – это фирменная торговая марка iBiquity Digital Corp. Для приема передач HD Radio вы должны установить тюнер Onkyo UP-HT1 HD Radio (модуль продается отдельно).

Windows и логотип Windows logo являются торговыми марками группы компаний Microsoft.

страница 5

## *Содержание*

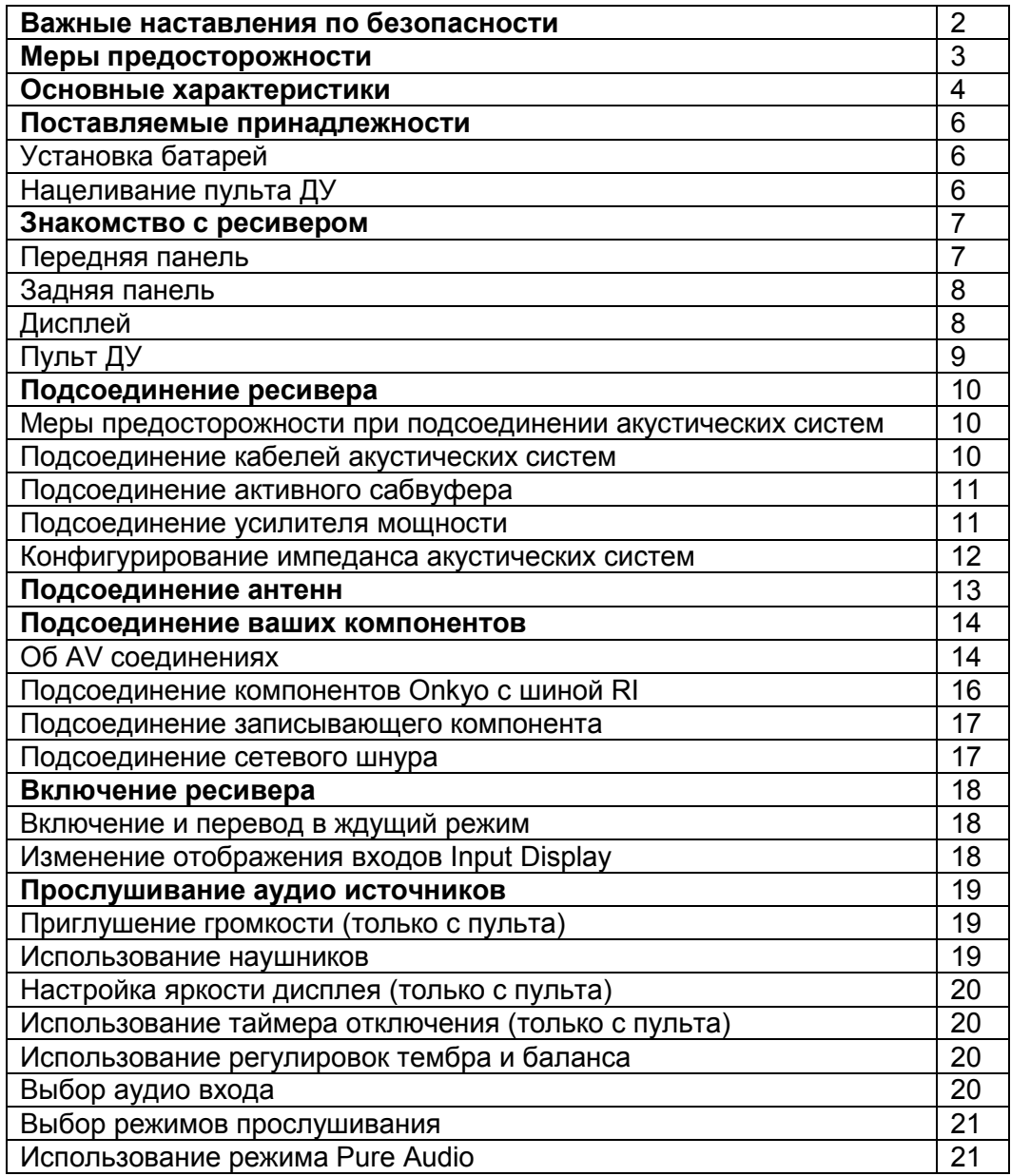

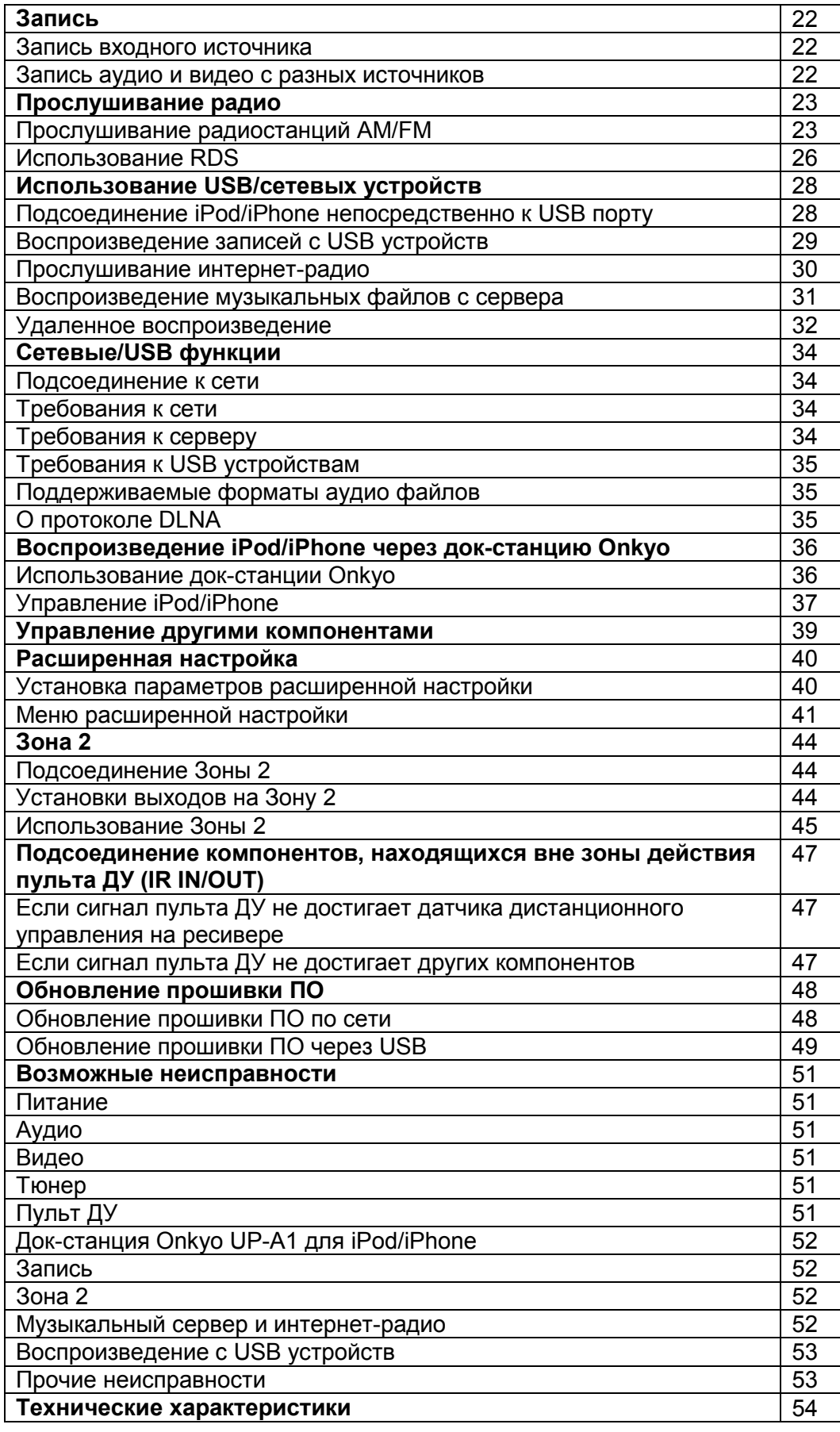

страница 6

# *Поставляемые аксессуары*

Убедитесь, что у вас имеются следующие принадлежности: **Пульт дистанционного управления (ДУ) и две батареи (АА/R03). Комнатная антенная FM Рамочная антенная АМ**

\*В каталогах и на упаковке, буква в конце названия изделия указывает на его цвет. Параметры и эксплуатация не зависят от цвета.

# **Установка батарей**

# **1 Снимите крышку батарейного отсека, нажав на язычок и потянув крышку.**

# **2 Вставьте две батареи АА в батарейный отсек**.

Внимательно следуйте схеме полярности (символам + и -) внутри батарейного отсека.

**3 После установки и правильного расположения батарей, закрепите крышку отсека**.

# **Примечания**:

- Если пульт ДУ работает ненадежно, попробуйте заменить батареи.
- Не смешивайте старые и новые батареи, или различные типы батарей.
- Если вы не собираетесь использовать пульт ДУ длительный период времени, удалите батареи, чтобы предотвратить повреждение от утечки или коррозии.
- Разряженные батареи следует удалить как можно быстрее, чтобы предотвратить повреждение от утечки или коррозии.

# **НАЦЕЛИВАНИЕ ПУЛЬТА ДУ**

Чтобы использовать пульт ДУ, направьте его на датчик дистанционного управления AV-ресивера, как показано ниже. *Надписи на рисунке:*  Сенсор дистанционного управления TX-8050 - ресивер Примерно 5 м

страница 7

# *Знакомство с ресивером*

# **Передняя панель**

Североамериканская модель (рисунок) Европейская модель (рисунок) Для получения подробной информации, см. страницы, номера которых указаны в скобках. **(1) Кнопка STANDBY/ON (18, 45, 51) (2) Переключатели SPEAKERS A и B (19) (3) Кнопка DISPLAY (25) (4) Кнопка DIMMER (Североамериканская модель) (20) (5) Кнопка SETUP (12, 40, 44)** 

- **(6) Кнопки TUNING** ▲ **/** ▼**, PRESET /**- **(23, 24, 27, 40)**
- **(7) Кнопка ENTER (7)**
- **(8) Кнопка RETURN (40)**

**(9) Ручка управления громкостью VOLUME (19)** 

- **(10) Разъем для наушников PHONES (19)**
- **(11) Кнопка и индикатор режима PURE AUDIO (21)**
- **(12) Кнопки ZONE 2/OFF (45)**
- **(13) Кнопки селектора входов (19, 22, 23, 27, 45)**
- **(14) Регулировка тембра по НЧ BASS (20)**
- **(15) Регулировка тембра по ВЧ TREBLE (20)**
- **(16) Ручка управления BALANCE (20)**
- **(17) Кнопка MEMORY/MENU (24)**
- **(18) Кнопка TUNING MODE (23, 25, 51)**
- **(19) Кнопка PRESET ◀ / l ◀ (24)**
- **(20) Кнопка PRESET /** I **(24)**
- **(21) USB порт (28)**
- **(22) Кнопка RT/PTY/TP (Европейская модель) (27)**

страница 8

# **Задняя панель**

Для получения более подробной информации, см. страницы, номера которых указаны в скобках.

- **(1) Разъем шины дистанционного управления RI (16)**
- **(2) Разъем UNIVERSAL PORT (15)**
- **(3) ETHERNET PORT (15)**
- **(4) Разъем MONITOR OUT (15)**
- **(5) Выход PRE OUT (11)**
- **(6) Выход ZONE 2 PRE OUT (44)**
- **(7) Разъемы IR IN/OUT Инфракрасный вход/выход (47)**
- **(8) Клеммы антенн АМ ANTENNA и FM ANTENNA (13)**
- **(9) Разъемы DIGITAL IN COAXIAL и OPTICAL (15)**
- **(10) Вход PHONO (MM) и винт заземления (15)**
- **(11) Вход CD IN (15)**
- **(12) Вход/выход TV/TAPE IN/OUT (15, 17)**
- **(13) Вход GAME IN (15)**
- **(14) Вход CABLE/SAT IN (15)**
- **(15) Вход VCR/DVR IN/OUT (15, 17)**
- **(16) Вход BD/DVD IN (15)**
- **(17) Разъемы SPEAKERS A (10)**
- **(18) Разъемы SPEAKERS B (10)**

Информацию о соединениях см. в разделе «Подсоединение ресивера» на стр.10 -17.

# **Дисплей**

Для получения более подробной информации, см. страницы, номера которых указаны в скобках.

- **[1] Индикатор DIRECT (21)**
- **[2] Индикатор Z2 - ZONE 2 (45)**
- **[3] Индикаторы SPEAKER A и B (19)**
- **[4] Индикатор M.Opt (21)**
- **[5] Индикаторы PLAY, PAUSE**
- **[6] Область сообщений**
- **[7] Индикаторы настройки радиоприема**
- **Индикатор RDS (26)**
- **Индикатор AUTO (23)**

**- Индикатор TUNED (23) - Индикатор FM STEREO (23, 51) [8] Индикатор наушников [9] Индикатор NET (30, 31) [10] Индикатор MUTING (51) [11] Уровень громкости (19) [12] Индикатор USB (28, 29) [13] Индикатор SLEEP (20, 41)** 

**[14] Индикаторы аудио входов**

страница 9

## *Знакомство с ресивером - продолжение*

# *Пульт ДУ*

Для получения более подробной информации, см. страницы, номера которых указаны в скобках.

**(1) Кнопка ON/STANDBY (12, 18, 45) (2) Кнопки селектора входов INPUT SELECTOR (18, 19, 22, 23, 38, 39, 45) (3) Кнопки управления воспроизведением (38, 39) (4) Кнопка REPEAT (38, 39) (5) Кнопка LIST (6) Кнопки со стрелками /, /**-**и кнопка ENTER (12, 23, 38, 39, 40, 44) (7) Кнопка SETUP (12, 40, 44) (8) Кнопки CH/ALBUM (25, 38, 39) (9) Кнопки VOLUME / (19, 46) (10) Цифровые кнопки (23, 24, 39) (11) Кнопка >10/CAPS/D.TUN (24) (12) Кнопка DISPLAY (25, 38, 39) (13) Кнопка DIMMER (20) (14) Кнопки REMOTE MODE (9, 39, 45, 46) (15) Кнопка MODE (38, 39) (16) Кнопка RANDOM (38, 39) (17) Кнопка MENU (39) (18) Кнопка RETURN (38, 39, 40) (19) Кнопка AUDIO (21) (20) Кнопка MUTING (19, 45, 46) (21) Кнопка CLR (25) (22) Кнопка SLEEP (20) Использование кнопок REMOTE MODE** 

Вы можете использовать функции пульта для управления устройствами, находящимися в Зоне 2. Для того, чтобы командовать компонентом в Zone 2, сначала нажмите кнопку REMOTE MODE [ZONE 2].

После того, как вы закончите работу с устройством в Zone 2, и захотите вновь управлять ресивером, нажмите кнопку REMOTE MODE [MAIN].

Если ожидаемое действие не состоялось даже когда пульт непосредственно направлен на ресивер, возможно, что по-прежнему выбрана Zone 2. Тогда нажмите кнопку REMOTE MODE [MAIN]. После того, как вы нажали кнопку REMOTE MODE [MAIN], уже больше не надо ее нажимать повторно перед каждой операцией; можно командовать ресивером с пульта как обычно.

Аналогично, как только вы нажали кнопку REMOTE MODE [ZONE 2], вы можете продолжать работу в Zone 2 не нажимая ее повторно перед каждой операцией.

страница 10

# **Подсоединение ресивера**

## **Выньте вилку сетевого шнура из розетки, прежде чем делать какие-либо подсоединения.**

## **Меры предосторожности при подсоединении акустических систем**

Данный ресивер позволяет вам подсоединить два комплекта акустических систем. Когда подключены два набора акустических систем, вы можете выбирать, какой из них выдает звук, или выбрать оба, чтобы они звучали одновременно (см. стр. 19 о комплектах SPEAKER A и SPEAKER B).

- Когда вы подключаете один набор акустических систем к клеммам SPEAKER A либо SPEAKER B, или когда вы подключаете два набора к обеим клеммам, а звучит только один из них, используйте акустические системы с импедансом от 4 до 16 Ом и установите настройку импеданса громкоговорителя на ресивере в 4 или 6 Ом (подробности см. на стр. 12). Если импеданс акустических систем менее 6 Ом, установите настройку импеданса громкоговорителя на ресивере в 4 Ом.
- Когда вы подсоединяете акустические системы к обеим клеммам SPEAKERS A и SPEAKERS B, и выводите звук с обоих наборов акустических систем одновременно, используйте акустические системы с импедансом от 8 до 16 Ом. Установите при этом настройку импеданса громкоговорителя на ресивере в 4 Ом.
- Прочитайте инструкции, сопровождающие ваши акустические системы.
- Уделите особое внимание полярности подключения громкоговорителя. Т.е., подключайте плюсовые (+) клеммы только к плюсовым (+) клеммам, и минусовые (-) клеммы только к минусовым (-) клеммам. Если вы их перепутаете, звук будет не в фазе и не натуральным.
- Излишне длинные или очень тонкие кабели для акустических систем могут повлиять на качество звучания, и их следует избегать.
- Будьте осторожны, не закорачивайте плюсовые и минусовые проводники. Это может повредить ресивер.
- Убедитесь, что центральная жила кабеля не касается задней панели ресивера. Это может повредить ресивер.
- Не подключайте к каждой клемме более одного кабеля. Это может повредить ресивер.

• Не подключайте один громкоговоритель к нескольким клеммам. (рисунок)

**Примечание**: Если вы сделаете неправильную настройку для акустических систем или значений импеданса, встроенная схема защиты может быть активирована, что приведет к отсутствию звука из акустических систем.

# **Подсоединение кабелей акустических систем**

1 Зачистите примерно 15 мм изоляции с концов кабелей для акустических систем и скрутите плотно зачищенные проводники, как показано на рисунке. (рисунок справа)

2 Открутите клеммы. (рисунок)

3 Полностью вставьте зачищенные провода. (рисунок)

4 Затяните клеммы. (рисунок)

На нижеследующей схеме показано, какие акустические системы должны быть подсоединены к каждой паре клемм.

страница 11

# Подсоединение ресивера - *продолжение*

# **Подсоединение активного сабвуфера**

Используй подходящий кабель, соедините выход ресивера PRE OUT: SUBWOOFER со входом активного сабвуфера. Если ваш сабвуфер пассивный и вы используете внешний усилитель, соедините выход ресивера PRE OUT: SUBWOOFER с входом усилителя. (рисунок)

# **Подсоединение усилителя мощности**

Если вы хотите использовать более мощный усилитель, а ресивер только как предусилитель, подсоедините его к выходам ресивера PRE OUT L/R, и подключите все колонки и сабвуфер к усилителю мощности. (рисунок)

страница 12

# Подсоединение ресивера - *продолжение*

# *Конфигурирование импеданса колонок*

Для этой модели, заводское значение импеданса колонок по умолчанию составляет "6 Ом." Если вы меняете установку для импеданса колонок, прочтите раздел "Меры предосторожности при подсоединении акустических систем" на стр. 10, прежде чем приступить к процедуре, описанной ниже. **Примечание:** 

Уберите уровень громкости на ресивере до минимума, прежде чем конфигурировать импеданс колонок.

# **1 Включите питание.**

*2* **Нажмите на кнопку SETUP на пульте** 

*3* **Используйте кнопки Up и Down []/[] для выбора "3. Hardware set," и затем нажмите на кнопку [ENTER].** 

На экране появится меню Hardware Setup.

*4* **Измените значение импеданса на "4 ohms" с помощью кнопок Left и Right []/[**-**] .** 

*6* **Нажмите на кнопку SETUP на пульте для завершения настройки.**  Когда необходимо восстановить исходное значение импеданса 6 Ом,

используйте точно такую же процедуру.

# **Примечания:**

• Эту процедуру можно проделать и с передней панели ресивера, используя кнопки [SETUP,] TUNING **[]/[]**, PRESET **[]/[**-**]** и [ENTER].

• Нажмите на кнопку [RETURN] для возврата к предыдущему меню.

# **Пример установки:**

Если вы подключаете только один набор акустических систем к клеммам SPEAKER A либо SPEAKER B, выберите значение 4 Ω если импеданс каждой АС лежит в диапазоне 4 Ω - 6 Ω, или выберите установку 6 Ω в случае, когда импеданс АС более или равен 6 Ω.

Если вы используете оба комплекта АС, подсоединив их к клеммам SPEAKERS A и B, выберите настройку 4 Ω в случае, если импеданс колонок составляет от 8 до 16 Ω.

страница 13

# *Подсоединение антенн*

Данный раздел поясняет, как подсоединить поставляемую в комплекте комнатную антенну FM, рамочную антенну АМ и как подсоединить покупные внешние антенны АМ и FM. Ресивер не будет принимать никаких радиосигналов без подсоединенных антенн, поэтому вы должны подсоединить антенну, чтобы использовать тюнер.

# **Подключение комнатной FM антенны**

Поставляемая в комплекте комнатная антенна FM предназначена только для применения внутри помещений.

Подсоедините антенну FM, как показано ниже.

(Вставьте штекер в разъем до конца)

Используйте кнопки или что-то подобное для закрепления антенны в найденном положении.

## **Предостережение**:

Будьте осторожны, не пораньтесь, используя кнопки.

## **Примечания:**

• Когда ваш ресивер готов для применения, вам потребуется настроиться на радиостанцию FM и найти положение для антенны для наилучшего возможного приема.

• Установите АМ антенну как можно дальше от телевизора, кабелей акустических систем и сетевых шнуров.

• Обращайтесь в раздел "Hardware Setup" на стр. 41 за более подробной информацией о том, как изменить шаг частоты настройки.

### **Советы:**

Если вы не можете достичь хорошего приема с поставляемой комнатной антенной FM, попробуйте вместо нее покупную внешнюю антенну FM. Если вы не можете достичь хорошего приема с поставляемой комнатной рамочной антенной АМ, попробуйте вместо нее покупную внешнюю антенну АМ.

страница 14

# **Подсоединение ваших компонентов**

### **Об AV соединениях**

# **Подсоединение AV компонентов**

# **видео и аудио**

- Перед выполнением каких-либо подключений всегда обращайтесь к инструкциям, которые пришли в комплекте с подсоединяемым компонентом.
- Не подключайте сетевой шнур, пока не будут должным образом выполнены все соединения.
- Не скручивайте вместе звуковые кабели с сетевыми шнурами и кабелями акустических систем. Это может нанести ущерб качеству звучания.
- Для предотвращения помех, прокладывайте сетевые шнуры и кабели акустических систем вдали от антенны тюнера.

• Вставляйте каждый разъем до конца, чтобы обеспечить хороший контакт (потеря соединения может привести к помехам или неисправностям).

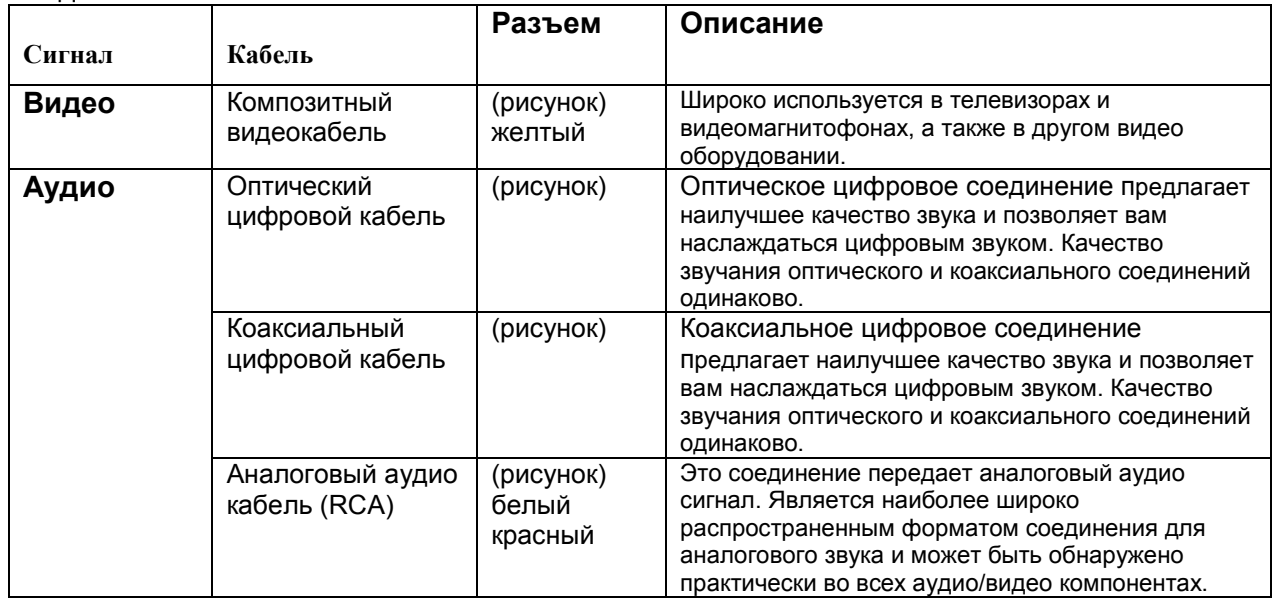

#### **AV КАБЕЛИ И РАЗЪЕМЫ**  Видеокабели

- **Примечания**: • Данный ресивер не поддерживает соединения SCART.
- Данный ресивер не поддерживает многоканальный аудио вход. РСМ сигнал можно подать только на цифровые входные разъемы. Убедитесь, что на источнике выбран выходной сигнал РСМ.
- Оптические цифровые разъемы ресивера оборудованы крышками в виде шторок, которые открываются, когда оптический разъем вставлен, и закрываются, когда он извлечен. Вставляйте разъемы до конца.

**Предостережение**: Для предотвращения повреждения шторки, держите оптический штекер прямо, когда вставляете и извлекаете.

страница 15

# **Подсоединение ваших компонентов** – продолжение

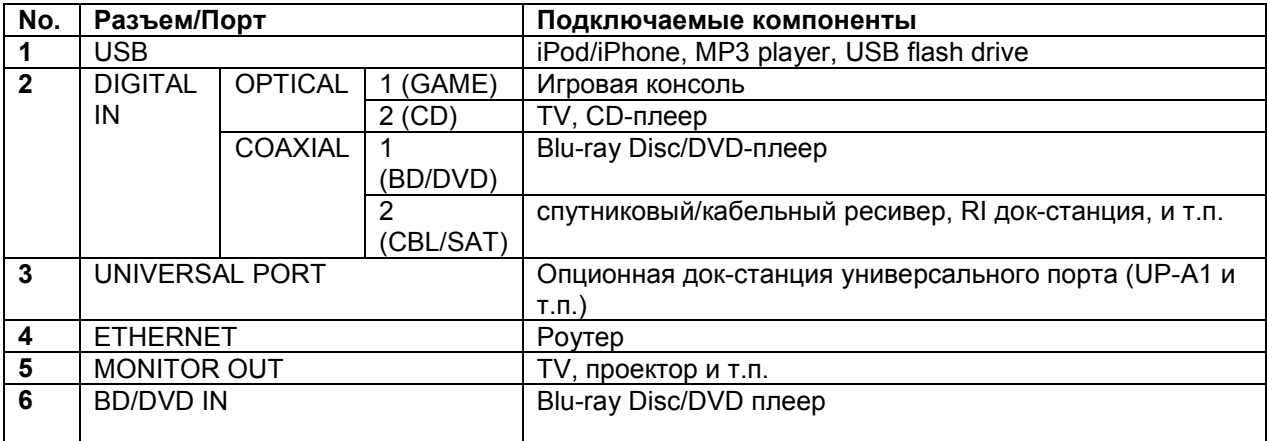

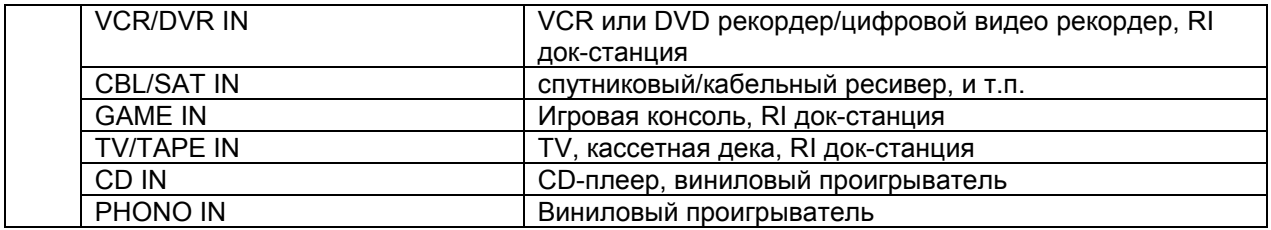

### **Примечания:**

• Обращайтесь к инструкциям на подсоединенные компоненты за более подробной информацией.

• Не соединяйте порт **USB** ресивера с USB портом вашего компьютера. Музыку с компьютера невозможно воспроизвести через ресивер таким способом.

• Подсоедините виниловую вертушку типа MM с встроенным фонокорректором на разъем **CD IN** или же на вход **PHONO IN,** отключив фонокорректор. Если ваш виниловый проигрыватель (MM) не оснащен встроенным фонокорректором, подсоедините его на вход **PHONO IN.** Если же ваш виниловый проигрыватель имеет головку звукоснимателя типа MC, вам потребуется докупить коммерчески доступный усилитель для MC головок или же MC трансформатор для подсоединения к входу **PHONO IN.** Обращайтесь к инструкции на ваш виниловый проигрыватель за более подробными разъяснениями. Если проигрыватель снабжен проводом заземления, подключите его к клемме GND на ресивере. При подключении некоторых проигрывателей к клемме заземления может появиться фон, в таком случае его следует отключить.

• При подсоединении [3] и [6], вы сможете прослушивать и записывать аудио от внешних источников, находясь в Zone 2. Вы можете также прослушивать и записывать аудио от внешних источников, находясь в главной комнате, одновременно вы можете прослушивать аудио в Zone 2.

• При подсоединении [6], если ваш Blu-ray Disc/DVD-плеер имеет как стерео, так

и многоканальный выход, удостоверьтесь, что вы подключили главные стерео выходы.

### **Как записывать видео источник**

Чтобы сделать соединение для записи видео, см. Раздел «Запись» на стр. **22**.

страница 16

# **Подсоединение ваших компонентов** – продолжение **Подсоединение компонентов Onkyo, оборудованных шиной RI**

**1 У**достоверьтесь, что имеется аналоговое аудио соединение кабелем (RCA) между ресивером/усилителем и каждым компонентом Onkyo (соединение [**6]** в примерах подключения на стр. **15**).

**2** Подсоедините кабель шины **RI** (см. рис.).

С помощью **RI** (Remote Interactive), можно использовать следующие системные функции:

# **Автоматическое включение питания/переход в ждущий режим - On/Auto Power On**

Если ресивер находится в состоянии готовности, а на компоненте, подсоединенном к нему через RI, запускается воспроизведение, то ресивер также включается и его селектор входов автоматически выбирает этот компонент.

# **Непосредственное изменение источника - Direct Change**

Если на компоненте, подсоединенном к ресиверу через RI, запускается воспроизведение, то селектор входов ресивера автоматически выбирает этот компонент в качестве источника.

# **Дистанционное управление - Remote Control**

Вы можете управлять другими RI-совместимыми компонентами Onkyo, направляя пульт на датчик ресивера, вместо компонента.

## **Примечания:**

- Производите подсоединение только кабелем **RI**. Кабель RI с 3,5-мм штекерами входит в комплект каждого CD-проигрывателя, Blu-ray/DVDпроигрывателя, минидиска или кассетной деки Onkyo, оборудованных гнездами RI.
- Если подсоединяемый компонент имеет два гнезда RI, Вы можете подсоединить к ресиверу любое из них. Другое гнездо используется для передачи сигнала управления на второй компонент.
- Не подсоединяйте к гнездам ресивера RI компоненты никаких марок, кроме ONKYO. Это может вызвать неправильное функционирование.
- Некоторые компоненты могут не поддерживать все описанные выше системные функции. Обратитесь к их руководствам по эксплуатации.
- Когда работает Зона 2, функции выключения **System ON / Auto Power On** и непосредственное изменение источника **Direct Change** RI не работают.

# страница 17

# **Подсоединение ваших компонентов -** *продолжение*

# **Подсоединение рекордера (записывающего компонента)**

См. Раздел «Запись» для получения более подробной информации по записи (стр. 22).

# **Примечания**:

- Ресивер должен быть включен для записи. Запись невозможна, если ресивер в режиме ожидания.
- Если вы хотите записать прямо с телевизора или же скопировать сигнал с одного видеомагнитофона на другой минуя ресивер, подсоединяйте выходы телевизора или видеомагнитофона напрямую. Обращайтесь за подоробностями к инструкциям на телевизор и видеомагнитофон.
- Видео сигналы, поданные на композитные входы можно записать только через композитные видео выходы.
- Нельзя записать диски Blu-ray/DVD, защищенные от копирования.
- Источники, подключенные к цифровому входу, не могут быть записаны. Можно записать только сигналы, поступающие на аналоговые входы.
- Сигналы DTS будут записаны в виде шума, поэтому не пытайтесь выполнить аналоговую запись компакт-дисков или лазерных дисков с DTS
- Когда выбран режим прослушивания Pure Audio, никакого изображения на выходе не будет, т.к. питание видео схем отключается. Если вы хотите сделать запись, выберите другой режим прослушивания.

## **Подсоединение сетевого шнура**

Вставьте вилку сетевого шнура ресивера в подходящую настенную розетку. **Примечания**:

- Перед подсоединением сетевого шнура, подключите все ваши акустические системы и звуковые компоненты.
- Включение питания ресивера может привести к кратковременному выбросу напряжения, который может взаимодействовать с другим электрооборудованием в той же цепи. Если это представляет проблему, переключите ресивер на другой фидер.

страница 18

# *Включение ресивера*

# **Включение и перевод в ждущий режим 1 Нажмите кнопку STANDBY/ON. Либо нажмите кнопку ON/STANDBY на пульте ДУ.**

Ресивер включается и загорается дисплей.

Чтобы выключить ресивер, нажмите кнопку STANDBY/ON, либо нажмите кнопку ON/STANDBY на пульте ДУ. Ресивер перейдет в ждущий режим. Для предотвращения каких-либо громких звуков, когда вы включите ресивер в следующий раз, всегда уменьшайте громкость перед тем, как его выключить. **Примечание**:

Если вы не можете включить или выключить ресивер с пульта, проверьте правильность настройки режима REMOTE MODE (стр. 9).

# **Изменение отображения на дисплее - Input Display**

Для кнопок TV/TAPE, VCR/DVR и GAME вы можете изменять название отображения входа в последовательности, показанной ниже. Когда название отображения входа было изменено для одной из перечисленных ниже кнопок, название для другой кнопки не может быть изменено.

- Кнопка TV/TAPE: TV/TAPE →DOCK
- Кнопка VCR/DVR· VCR/DVR→DOCK
- Кнопка GAME: GAME →DOCK

**1 Нажмите соответствующую кнопку селектора входов INPUT SELECTOR**  Название выбранного входа появится на дисплее.

**1 Нажмите и удерживайте кнопку селектора входов INPUT SELECTOR, выбранную в п.1, примерно 3 секунды для изменения названия отображения.** 

страница 19

# **Прослушивание аудио источников**

### **Комплект колонок А, В (кнопки)**

**1 Поверните ручку селектора входов INPUT на ресивере или же нажмите кнопку селектора входов INPUT SELECTOR на пульте, чтобы выбрать компонент, который вы хотите слушать**.

**2 Используйте кнопки SPEAKERS A и SPEAKERS B на ресивере, чтоб выбрать тот набор акустических систем, который вы хотите использовать**.

Индикаторы громкоговорителя А и В показывают, включен или нет каждый комплект.

(рисунок)

**3 Запустите воспроизведение на выбранном компоненте**.

**4 Для регулировки громкости, используйте ручку управления VOLUME на ресивере, или кнопки VOLUME / на пульте ДУ.** 

## **Приглушение ресивера (только с пульта ДУ)**

Вы можете временно приглушить выход ресивера.

**1 Нажмите кнопку MUTING на пульте ДУ**.

Ресивер приглушен.

**Чтобы снять приглушение, нажмите кнопку MUTING еще раз.** 

Примечание:

Функция приглушения будет отменена, если нажаты кнопки VOLUME на пульте ДУ или ресивер установлен в ждущий режим.

## **Использование наушников**

Вы можете подсоединить головные телефоны (6-мм штеккер) к разъему PHONES на ресивере для индивидуального прослушивания. (рисунок)

**Примечания**:

- Всегда уменьшайте громкость перед подсоединением ваших наушников.
- Звук от акустических систем отключается, когда штекер наушников вставлен в разъем PHONES.
- Если вы подключили iPod или iPhone к USB порту на этом устройстве, звук на разъем для наушников выдаваться не будет.

страница 20

# **Прослушивание аудио источников -** *продолжение*

# **Настройка яркости дисплея**

Вы можете подстраивать яркость дисплея.

1 Нажмите кнопку DIMMER на пульте ДУ несколько раз для выбора:

уменьшенной, сильно уменьшенной или нормальной яркости (**dim, dimmer, normal).** 

Вы можете также использовать кнопку DIMMER на ресивере (у моделей не для Европы).

# **Использование таймера отключения (сна) (только с пульта ДУ)**

При помощи таймера отключения, вы можете установить ресивер так, чтобы он отключился автоматически через определенное время.

### **1 Нажмите кнопку SLEEP на пульте ДУ несколько раз, чтобы выбрать требуемое время до отключения**.

Вы можете устанавливать время до отключения от 90 до 10 минут с шагом 10 минут.

Индикатор SLEEP появляется на дисплее, когда был установлен таймер отключения (см. ниже). Установленное время до отключения появляется на дисплее в течение 5 секунд, затем дисплей возвращается к предыдущему отображению.

(рисунок)

**Чтобы отменить таймер отключения**, нажимайте кнопку SLEEP, пока не исчезнет индикатор SLEEP.

**Для проверки оставшегося до отключения времени**, нажмите кнопку SLEEP. Учтите, если вы нажмете кнопку SLEEP еще раз, пока отображается время до отключения, вы уменьшите время до отключения на 10 минут.

### **Использование регулировок тембра и баланса**

### **Регулировка низких частот**

Ручка BASS регулирует низкие частоты. Поверните ее направо, чтобы сделать их громче. Поверните ее налево, чтобы сделать их тише. Обычно, ручку следует установить в среднее положение.

# **Регулировка высоких частот**

Ручка TREBLE регулирует высокие частоты. Поверните ее направо, чтобы сделать их громче. Поверните ее налево, чтобы сделать их тише. Обычно, ручку следует установить в среднее положение.

## **Регулировка баланса**

Ручка управления BALANCE используется для управления относительным уровнем громкости левой и правой акустической систем или наушников.

### **Выбор аудио входа**

Если на входе появился сигнал от цифрового источника, селектор входов автоматически переключится на цифровой сигнал.

страница 21

## **Прослушивание аудио источников Выбор режимов прослушивания.**

Нажмите на кнопку [AUDIO] на пульте несколько раз для выбора режима прослушивания. При каждом нажатии кнопки [AUDIO] установка будет меняться следующим образом:

Stereo >>> Stereo (M.Opt: ON) >>> Mono >>> Pure Audio >>> Direct >>> Stereo Когда горит индикатор Stereo, нажатие на кнопку [AUDIO] приведет к появлению на дисплее надписи "Music Optimizer: On" на несколько секунд, а затем загорится также индикатор "M.Opt". В этом режиме вы сможете слушать стерео звук, улучшенный с помощью функции Music Optimizer.

Когда функция DIRECT выключена, можно использовать регулировки тембра для настройки звучания, и индикатор DIRECT при этом не горит.

Когда же функция DIRECT включена, регулировки тембра обходятся и вы можете наслаждаться более чистым звучанием. Индикатор DIRECT при этом горит.

Вы можете задать применение функции DIRECT для каждого из источников индивидуально.

Функция Music Optimizer улучшает качество звучания сжатых музыкальных файлов.

**Для отключения функции Music Optimizer,** нажмите на кнопку [AUDIO] несколько раз для того чтобы индикатор "M.Opt" погас.

**Для отмены функции DIRECT,** нажмите на кнопку [AUDIO] на пульте несколько раз для того чтобы выбрать Stereo.

### **Примечание:**

Music Optimizer обрабатывает только цифровое аудио в формате PCM с частотами дискретизации ниже 48 кГц и аналоговые входные сигналы.

Music Optimizer отключается, когда выбраны режимы прослушивания Direct или Pure Audio.

# **Режим прослушивания Pure Audio**

Нажатие кнопки PURE AUDIO на ресивере активирует режим прослушивания Pure Audio.

Режим прослушивания Pure Audio позволяет вам наслаждаться более чистым звуком посредством отключения видеовыхода и индикации дисплея.

Во время режима прослушивания Pure Audio, регуляторы тембра и отключены и управление ручками Bass и Treble игнорируется.

Для каждого входного источника вы можете сконфигурировать, применяется к нему или нет режим прослушивания Pure Audio.

## **Примечание**:

• Режим прослушивания Pure Audio невозможно выбрать, если включена Зона 2.

Для отмены режима прослушивания Pure Audio, нажимайте кнопку PURE AUDIO на ресивере.

страница 22

# *Запись*

Без наличия полного разрешения правообладателя, законы об авторском праве запрещают использование ваших записей для любых целей, кроме индивидуального прослушивания!

Данный раздел поясняет, как осуществлять запись с выбранного входного источника на записывающий компонент и как записывать звук и видео от разных источников.

# **Запись входного источника**

Аудио источники могут быть записаны на записывающее устройство (например, кассетный магнитофон, CD-R, мини-диск рекордер). Источники видеосигналов могут быть записаны на записывающее видео устройство (например, видеомагнитофон, DVR).

### **1 Подготовьте записывающее устройство:**

- Настройте его так, чтобы оно было готово для записи.
- При необходимости, отрегулируйте уровень записи на записывающем устройстве.
- Подробную информацию см. в руководстве на записывающее устройство.

**2 Используйте кнопку селектора входов [INPUT] на ресивере или кнопки INPUT SELECTOR на пульте для выбора компонента, с которого вы хотите произвести запись.** 

## **3 Запустите воспроизведение на компоненте, выбранном в п.1. Примечания:**

- Если вы выберет другой источник во время записи, то он и будет записан
- Органы управления громкостью, балансом, приглушением и тембром не влияют на записываемый сигнал.

### **Запись звука и видео от разных источников**

Вы можете наложить звук на вашу видеозапись при помощи одновременной записи звука и видео от двух разных источников. Это возможно только потому, что видео источник остается тем же самым, в то время как выбирается только аудио источник, такой как TAPE, TUNER или CD.

В нижеследующем примере, звук от проигрывателя компакт-дисков, подсоединенного к гнездам CD IN, и видео от видеокамеры, подсоединенной к гнезду DVD IN V, записываются на видеомагнитофон, подключенный к гнездам VCR/DVR OUT.

**1 Подготовьте видеокамеру и проигрыватель компакт-дисков для воспроизведения.** 

**2 Подготовьте видеомагнитофон для записи.** 

**3 Нажмите кнопку селектора входов [GAME] INPUT SELECTOR на пульте.** 

**4 Нажмите кнопку селектора входов [CD] INPUT SELECTOR на пульте.** 

Это выбирает проигрыватель компакт-дисков в качестве источника звука, но оставляет видеокамеру в качестве источника видеосигнала.

**5 Запустите запись на видеомагнитофоне, затем запустите** 

**воспроизведение на видеокамере и на проигрывателе компакт-дисков.**  Видеосигнал от видеокамеры и аудио сигнал от проигрывателя компакт-дисков записываются на видеомагнитофон.

страница 23

# **Прослушивание радио**

## **Прослушивание радиостанций АМ/FM**

При помощи встроенного тюнера, вы можете наслаждаться АМ и FM радиостанциями.

## **1 Используйте кнопку селектора входов INPUT на ресивере или кнопки INPUT SELECTOR на пульте для выбора АМ или FM.**

В данном примере, выбран диапазон FM. (Диапазон Частота) Реальное отображение зависит от страны.

# **2 Нажмите кнопку TUNING MODE, чтобы на дисплее появился или исчез индикатор AUTO.**

# **Автонастройка (Auto Tuning)**

Для активации этого режима, нажмите кнопку TUNING MODE, чтобы появился индикатор AUTO. В этом режиме, вы будете принимать вещание со стереозвуком.

# **Ручная настройка (Manual Tuning)**

Для активации этого режима, нажмите кнопку TUNING MODE, чтобы исчез индикатор AUTO. В этом режиме, вы будете принимать вещание с монозвуком. **3 Нажмите кнопку TUNING DOWN или UP .** 

Вы также можете использовать кнопки стрелок ▲ / ▼ для настройки на радиостанции.

### **Автонастройка**

Поиск останавливается, когда станция найдена.

### **Ручная настройка**

Частота прекращает изменяться, когда вы отпускаете кнопку.

Нажимайте кнопку несколько раз для пошагового изменения частоты.

Североамериканская модель ресивера изменяет частоту FM с шагом 0,2 МГц, и 10 кГц для АМ. Другие модели имеют шаг 0,05 МГц для FM и 9 кГц (или 10 кГц) для АМ.

При настройке на радиостанцию, появляется индикатор TUNED. При настройке на стереофоническую радиостанцию FM, также появляется индикатор FM STEREO.

**Настройка на слабые стереофонические радиостанции в диапазоне FM** 

Если сигнал от стереофонической радиостанции FM слабый, возможно, хороший прием не получится. В таком случае, переключитесь в режим ручной настройки и прослушивайте радиостанцию в монофоническом режиме.

страница 24

# **Прослушивание радио**

## **Настройка на радиостанции путем ввода частоты**

Вы можете настроиться на станции АМ или FM путем непосредственного ввода соответствующей частоты.

**1 Нажмите кнопку D.TUN на пульте.**  (рисунок)

(Реальное отображение зависит от страны.)

**2 В течение 8 секунд, используйте цифровые кнопки, чтобы ввести частоту радиостанции.** 

Например, для настройки на 87,5 (FM), нажмите кнопки 8, 7 и 5. Для отмены цифрового ввода, нажмите кнопку CLR на пульте ДУ.

# **Предварительная настройка на радиостанции АМ/FM**

Вы можете сохранить в качестве предварительных настроек сочетание до 40 ваших любимых радиостанций в диапазонах АМ и FM.

## **1 Настройтесь на радиостанцию АМ/FM, которую вы хотите сохранить в качестве предварительной настройки.**

### **2 Нажмите кнопку MEMORY.**

Появится индикатор MEMORY, и замигает номер ячейки предварительной настройки.

**3 Пока отображается индикатор MEMORY (примерно 8 секунд), используйте кнопки PRESET []/[**-**] на ресивере для выбора номера ячейки от 1 до 40.** 

**4 Нажмите кнопку MEMORY еще раз для сохранения ячейки или канала.**  Радиостанция или канал сохранены, и номер ячейки перестает мигать. Повторите процедуру для все ваших любимых радиостанций АМ/FM и каналов ХМ.

страница 25

### **Выбор предварительных настроек**

1 Для выбора ячейки, используйте цифровые кнопки на ресивере или кнопки **PRESET ▲/▼ или кнопки CH/ALBUM [+]/[-] на пульте ДУ.** 

### **Удаление предварительных настроек**

**1 Выберите предварительную настройку, которую вы хотите удалить.**  См. предыдущий раздел.

## **2 Удерживая в нажатом состоянии кнопку MEMORY, нажать кнопку TUNING MODE.**

Предварительная настройка удалена, и ее номер исчезает с дисплея.

### **Редактирование названий**

Вы можете вводить пользовательское название для каждой предварительной настройки на радиостанцию (пресета) для удобства опознавания. Будучи введенным, пользовательское название будет отображаться на дисплее. Пользовательское название редактируют при помощи экрана ввода знаков.

**1 Нажмите на кнопку [SETUP] на пульте.** 

**2 Используйте кнопки ▲/▼ для выбора "2. Souce Setup," и затем нажмите [ENTER].** 

**3 Используйте кнопки ▲/▼ для выбора "Name Edit," и затем нажмите [ENTER].**

**4. Используйте кнопки ▲/▼/◄/► для выбора знака, и затем нажмите ENTER.** 

Повторите этот шаг для ввода максимально 10 знаков.

**5. Когда вы закончили редактирование, чтобы сохранить название, обязательно выберите при помощи кнопок - стрелок ▲/▼/◄/► "OK" и затем нажмите ENTER.** 

В противном случае оно не будет сохранено.

## **Область ввода названия**

(рисунок)

**Shift**\* 1

Переключает выведенный символ между строчными и заглавными символами **Space** 

Вводит символ пробела

**←**(влево)/**→**(вправо)

Выбирает символ, когда курсор перемещается в пределах области ввода названия NAME.

# **Back Space\*<sup>2</sup>**

Back Space:– «забой» стирает один символ налево от курсора.

**ОК**:

Подтверждение вашего ввода.

**Совет**:

\* <sup>1</sup>Все это можно сделать и с пульта, используя кнопку **>10**.

\* <sup>2</sup>Нажимая кнопку **CLR** на пульте, можно стереть все введенные символы

## **Совет:**

- Для именования пресета радиостанции, используйте кнопку **TUNER** для выбора AM или FM, и затем выберите пресет (см. стр.**29**).
- Для восстановления названия по умолчанию, сотрите пользовательское название, введя пустые белые пробелы для каждой буквы.

# **Примечания**:

• Эту процедуру можно проделать на ресивере с помощью кнопок [SETUP], TUNING **▲/▼**, PRESET **◄/►** , и ENTER.

• Нажимайте на кнопку [RETURN] для возврата к предыдущему меню

### **■ Переключение режима дисплея**

При приеме AM или FM, если нажать на кнопку [DISPLAY] можно поменять название, которое вы выбрали в меню Name Edit, на принимаемую частоту, или наоборот.

страница 26

# *Прослушивание радио*

# **Использование RDS (только Европейская модель)**

RDS работает только в моделях для Европы и Великобритании, и только в тех областях, где доступно вещание RDS. При настройке на радиостанцию, передающую RDS, появляется индикатор RDS. (рисунок)

## **Что такое RDS?**

RDS означает систему передачи информации по радио и является методом передачи данных в радиосигналах FM. Она была разработана Европейским союзом вещателей (EBU) и доступна в большинстве стран Европы. В настоящее время ее используют многие FM-радиостанции. Кроме отображения текстовой информации, RDS может также вам помочь находить радиостанции по типу (например, новости, спорт, рок и т.п.).

Ресивер поддерживает следующие типы информации RDS:

## **PS (служба программ)**

Когда настроена радиостанция RDS, передающая информацию PS, будет отображено название радиостанции. Нажатие кнопки DISPLAY отобразит текущую частоту на 3 секунды.

## **RT (радиотекст)**

Когда настроена радиостанция RDS, передающая информацию RT, на дисплее отобразится текст (см. стр.29).

## **PTY (тип программы)**

При помощи PTY, вы можете искать радиостанции по типу (см. стр.29). TP (программа интенсивности движения автотранспорта)

При помощи ТР, вы можете слушать информацию об интенсивности движения автотранспорта (см. стр.29).

### **Примечания**:

- В некоторых случаях, знаки текста, отображаемые тюнером, могут не совпадать со знаками, которые передает радиостанция. Кроме того, могут отображаться неожиданные знаки, когда принимаются неподдерживаемые знаки. Это не является неисправностью.
- Если сигнал от радиостанции RDS слабый, информация RDS может отображаться с перерывами или не отображаться вообще.

### **■ Переключение режима дисплея**

При приеме RDS, если нажать на кнопку [RT/PTY/TP] можно поменять информацию, показываемую на дисплее.

# **Типы программ RDS (PTY)**

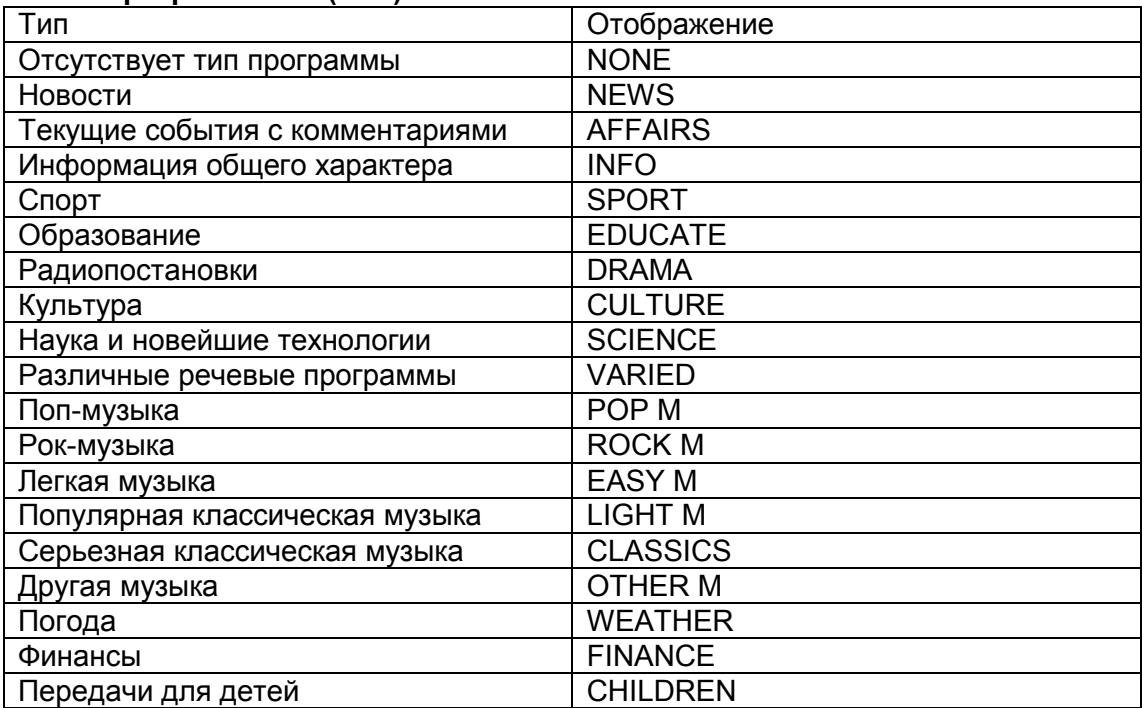

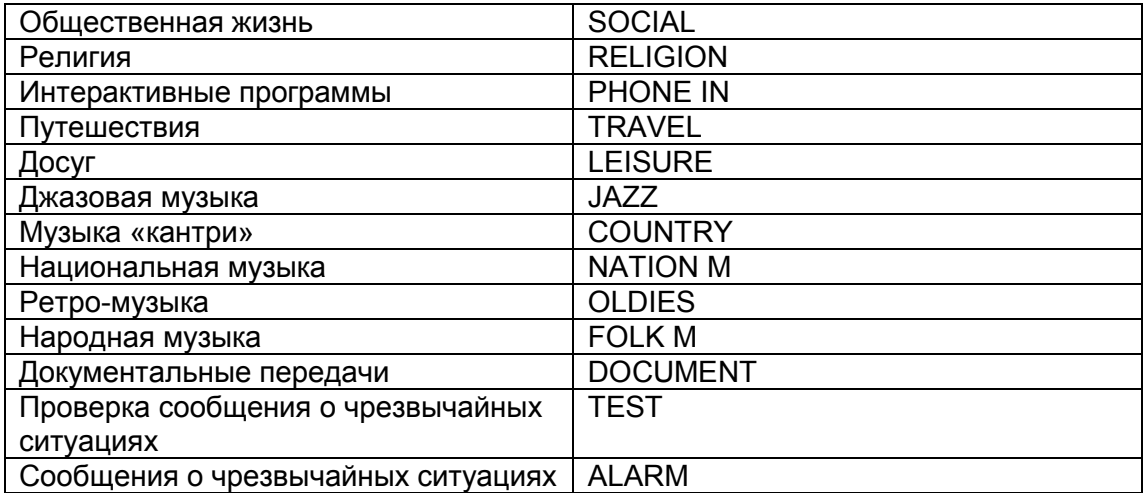

страница 27

# **Прослушивание радио**

# **Отображение радиотекста (RT)**

### (рисунок)

При настройке на радиостанцию RDS, передающую текстовую информацию, может быть отображен текст.

### **1 Нажмите кнопку RT/PTY/TP один раз**.

По дисплею будет прокручиваться информация радиотекста. Примечания:

- Пока ресивер ожидает информацию RT, на дисплее может появиться сообщение "Waiting".
- Если на дисплее появляется сообщение "No Text Data", информация RT не доступна.

# **Поиск радиостанции по типу (PTY)**

(рисунок)

Вы можете искать радиостанции по типу.

# **1 Используйте кнопку селектора входов INPUT для выбора RDS**.

# **2 Нажмите два раза кнопку RT/PTY/TP**

На дисплее появится тип текущей программы.

3 Используйте кнопки **TUNING ▲/▼**для выбора желаемого типа программы. См. таблицу на стр.26.

4 Для запуска поиска, нажмите **ENTER**.

Ресивер производит поиск, пока не найдет станцию указанного типа, в этот момент он останавливается на короткое время перед тем, как продолжить поиск.

5 Когда желаемая радиостанция найдена, нажмите **ENTER**.

Если никакой станции не найдено, появляется сообщение "Not Found".

# **Прослушивание информации о дорожном движении (TP)**

(рисунок)

Вы можете искать радиостанции, которые передают информацию об интенсивности автомобильного движения.

### **1 Используйте кнопку селектора входов INPUT для выбора RDS. 2 Нажмите кнопку RT/PTY/TP три раза**.

Если текущая радиостанция передает TP (Traffic Program), на дисплее появится "[TP]", и вы услышите новости о движении, когда они передаются. Если

сообщение "TP" появляется без квадратных скобок, значит, данная радиостанция не передает TP.

**3 Для нахождения радиостанции, которая передает TP, нажмите ENTER.** 

Ресивер производит поиск, пока не обнаруживает радиостанцию, которая передает TP.

Если никакой станции не найдено, появляется сообщение "Not Found".

страница 28

#### **Использование USB/сетевых устройств**

#### **Подсоединение iPod/iPhone прямо к USB порту**

USB порт можно использовать для воспроизведения музыкальных файлов, хранящихся на iPod/iPhone, которые можно подключить к разъему USB на ресивере.

(рисунок)

## **Воспроизведение музыкальных файлов с iPod/iPhone**

В этом разделе объясняется как воспроизводить музыкальные файлы на iPod/iPhone.

Совместимые модели iPod/iPhone

Сделано для:

iPod touch (1-го, 2-го, 3-го и 4-го поколения), iPod classic, iPod с видео, iPod nano (1-го, 2-го, 3-го, 4-го, 5-го и 6-го поколения), iPhone 4, iPhone 3GS, iPhone 3G, iPhone

#### *1* **Нажмите кнопку USB для выбора входа USB.**

## *2* **Подсоедините USB кабель, который идет от iPod/iPhone к USB порту на передней панели AV ресивера.**

• На дисплее появляется надпись USB, если ресивер может прочитать сигнал с iPod/iPhone.

• Если ресивер не может прочитать сигнал с iPod/iPhone, надпись будет мигать. *3* **Нажмите кнопку MODE для перехода в расширенный режим Extended Mode\*<sup>1</sup> .** 

Появится список содержимого вашей модели iPod/iPhone.

Используйте кнопки ▲/▼ для открытия папки и затем нажмите **ENTER**. • При установках по умолчанию, iPod/iPhone работает в стандартном режиме Standard Mode<sup>\*2</sup>.

• Нажатие на кнопку **MODE** еще раз возвращает его в стандартный режим Standard Mode.

*4* **Используйте кнопки** ▲/▼ **для выбора музыкального/видео файла, а затем нажмите кнопку ENTER или ► для запуска воспроизведения.** 

• Для возврата к предыдущему меню во время воспроизведения, нажмите [RETURN].

• Для остановки или паузы воспроизведения, нажмите STOP ■ или PAUSE **II**, соответственно.

• Для выбора следующей песни, нажмите [»)].Для выбора начала текущей песни, нажмите [к.].

Для выбора начала текущей песни, нажмите [ко] дважды.

 $\cdot$  Для быстрой перемотки текущей песни вперед, нажмите [FFW  $\rightarrow$ ].

Для быстрой перемотки текущей песни назад, нажмите [4 REW].

• Для перехода в режим повторного воспроизведения, нажмите [REPEAT]. Для перехода в режим случайного воспроизведения, нажмите [RANDOM].

## **Управление в стандартном режиме - Standard Mode**

Информация о содержимом не выводится на экран, но с ней можно работать, используя iPod/iPhone или пульт.

#### **Примечание:**

• Звуковое сопровождение от видео контента с вашего iPod/iPhone можно прослушивать, но видео не выводится на экран.

### **Управление в расширенном режиме - Extended Mode**

Информация о музыкальном содержимом выводится (как списки) и ей можно управлять, глядя на дисплей ресивера.

Дисплейные списки верхнего уровня:

Playlists, Artists, Albums, Genres, Songs, Composers, Shuffle Songs, Now Playing

\*1 Когда вы отсоединяете iPod/iPhone, AV ресивер запоминает режим. Это означает, что если вы отсоединились в режиме Extended Mode (Music), AV ресивер возобновит работу в Extended Mode (Music) при следующем подсоединении iPod/iPhone.

\*2 Следующие модели iPod не поддерживаются в Standard Mode. (Ими можно управлять только в Extended Mode).

– iPod (5-го поколения)

– iPod nano (1-го поколения)

## страница 29

## **Воспроизведение записей с USB устройств**

В этом разделе объясняется как воспроизводить музыкальные файлы с USB устройств (например, с USB флеш-памяти и с MP3 плееров).

См. также: «Функции Network/USB» (стр. **34**).

## *1* **Нажмите кнопку USB для выбора входа USB.**

*2* **Вставьте ваше запоминающее устройство USB в порт USB ресивера.**  Загорится индикатор **USB**. Если ресивер не может прочитать сигнал с iPod/iPhone, индикатор будет мигать.

## *3* **Нажмите кнопку ENTER.**

Появляется список содержимого данного USB устройства. Чтобы открыть папку, используйте кнопки Up и Down ▲/▼ для ее выбора, и затем нажмите ENTER. *4* **Используйте кнопки Up и Down ▲/▼ для выбора музыкального файла, и затем нажмите ENTER или Play ►, чтобы запустить воспроизведение.** 

• Для остановки или паузы воспроизведения, нажмите STOP ■ или PAUSE **II**, соответственно.

• Для выбора следующей песни, нажмите [»)].Для выбора начала текущей песни, нажмите [ $|$ 41].

Для выбора начала текущей песни, нажмите [к ] дважды.

• Для быстрой перемотки текущей песни вперед, нажмите [FFW  $\rightarrow$  ].

Для быстрой перемотки текущей песни назад, нажмите [< REW].

• Для перехода в режим повторного воспроизведения, нажмите [REPEAT]. Для перехода в режим случайного воспроизведения, нажмите [RANDOM].

### **Совет:**

Вы можете также использовать кнопки ресивера [MENU], [▶/II], [▶] или [ко] следующим образом.

[MENU]: Нажмите и удержите для перехода к главному меню.

[►/**II**]: Старт воспроизведения / пауза воспроизведения

[]: Выбор начала текущей песни (нажмите и удержите для быстрой перемотки назад)

[]:Выбор следующей песни (нажмите и удержите для быстрой перемотки вперед)

## **Примечания**:

- Если запоминающее устройство USB, которое вы подсоединили, не поддерживается, на дисплее появится сообщение «No Storage».
- Если вы подсоединяете жесткий диск USB к порту ресивера **USB**, мы рекомендуем вам использовать этот диск с его собственным блоком питания.
- Ресивер поддерживает MP3-плееры с USB, которые удовлетворяют стандарту USB Mass Storage Class, что позволяет запоминающим устройствам USB подключаться к компьютерам без использования специальных драйверов или программного обеспечения. Отметим, что не все проигрыватели USB MP3 поддерживают стандарт USB Mass Storage Class. Обратитесь к руководству по эксплуатации на ваш проигрыватель USB MP3 за получением подробной информации.
- Защищенные музыкальные файлы WMA не могут быть воспроизведены на проигрывателе МР3.
- Компания Onkyo не несет никакой ответственности за потерю или повреждение данных, сохраненных на запоминающем устройстве USB, когда такое устройство используется вместе с ресивером. Мы рекомендуем вам выполнить резервное копирование ваших важных музыкальных файлов перед подключением.
- Проигрыватели МР3, содержащие музыкальные файлы, которые управляются при помощи специального программного обеспечения, не поддерживаются.
- Работа со всеми запоминающими устройствами USB, включая возможность их питания, не гарантируется.
- Если запоминающее устройство USB содержит большой объем информации, ресиверу потребуется время для его считывания.
- Запоминающее устройство USB с функциями защиты данных не могут быть воспроизведены.
- Не подсоединяйте ваше запоминающее устройство USB через хаб концентратор USB. Запоминающее устройство USB должно быть подсоединено напрямую к порту USB ресивера.
- Не отсоединяйте USB устройство или USB кабель, идущий от iPod/iPhone к **USB** порту на ресивере, пока сообщение "**Connecting...**" горит на дисплее.
- Если вы подсоединили iPod/iPhone к **USB** порту на ресивере, на гнездо для наушников звук выдаваться не будет.

# страница 30

**Использование USB/сетевых устройств** *- продолжение*

### **Прослушивание Интернет-радио**

Для приема Интернет-радио, вы должны подсоединить ресивер к сети с доступом в Интернет (см. «Сетевые/USB функции», стр.**34**).

Вы можете выбирать Интернет радиостанции, подсоединив ресивер к компьютеру и подбирая станции в вашем веб-броузере.

Поддерживаются соответствующие адреса URL радиостанций в следующих форматах: PLS, M3U, и подкасты (RSS). Однако в зависимости от типа данных или формата, используемого Интернет радиостанциями, вы можете не услышать сигналы некоторых станций.

## **Примечание:**

Доступность сервисов зависит от региона . Для получения более подробной информации смотрите дополнительные инструкции.

## **Прослушивание Интернет-радио vTuner**

Этот ресивер предоставляет вам все услуги службы vTuner Internet Radio без дополнительной оплаты. Однажды подключив ваш ресивер к Интернет, вы можете выбрать vTuner Internet Radio, чтобы искать и воспроизводить Интернет-радиостанции и подкасты в любое время. Для улучшения ваших познаний в Интернет-радио, для вас доступен ресурс http://onkyo.vtuner.com/ в качестве удобного способа поиска радиостанций, организации и настройки ваших любимых станций, добавления ваших собственных станций, получения поддержки и т.д. После первой вашей попытки использования Internet radio/vTuner на вашем устройстве, вы можете использовать МАС-адрес вашего прибора для создания учетной записи члена (адреса электронной почты и пароля) на ресурсе http://onkyo.vtuner.com/. Для установления вашего МАСадреса, пожалуйста, см. «Сетевые настройки» (стр.**42**).

## **1 Нажмите кнопку NET.**

(рисунок)

Надпись «NET» появляется на дисплее и индикатор NET загорается. Если индикатор NET вспыхивает, проверьте надежно ли ETHERNET кабель вставлен в ресивер.

**2 Используйте кнопки Вверх/Вниз для выбора "1. vTuner Internet Radio", и затем нажмите кнопку ENTER.** 

## **3 Используйте кнопки Вверх/Вниз для выбора программы, а затем нажмите кнопку ENTER.**

Начнется воспроизведение.

Нажмите кнопку **MENU** чтобы разрешить выбор следующих пунктов в меню. **EX Станций, подобной этой на примере:** 

Станции, подобные текущей воспроизводимой будут выводиться на дисплей.  $\triangleright$  Добавить эту станцию в список My Favorites

Для внесения текущей станции в списоком любимых радиостанций.

# **Прослушивание других интернет- радиостанций**

Для прослушивания других интернет- радиостанций, после шага 1 в процедуре «Прослушивание vTuner Internet Radio», сделайте еще один дополнительный шаг.

## **1 На вашем компьютере, запустите веб-броузер и введите IP-адрес ресивера в поле ввода адреса (URL) броузера.**

Броузер подсоединяется к ресиверу и отображает тот же самый экран, как на ресивере (WEB Setup Menu).

# **Примечания**:

- Адрес IP ресивера приведен в разделе "IP Adress" (см. стр.**42**).
- Если вы используете DHCP, ваш маршрутизатор не всегда выдает один и тот же адрес ресиверу, поэтому если вы не можете подключиться к ресиверу, перепроверьте IP адрес ресивера в меню "**Network Setup**".
- **2 Кликните на табличку "My Favorites".**
- **3 Введите имя пресета и Интернет адрес (URL)**.
- **4 ликните «Save» для сохранения Интернет-радиостанции.**

# **5 После этого интернет-радиостанция добавлена к списку "My Favorites".**

страница 31

## **Использование USB/сетевых устройств** *- продолжение*

## **Регистрация пресетов\*<sup>1</sup>**

Вы можете добавить текущую станцию или песню к списку "My Favorites". Всего в памяти имеется место на 40 пресетов станций.

Как только вы добавили станцию к списку, просто выделите ее в меню "My Favorites", а затем нажмите ENTER для запуска воспроизведения.

\* 1 На основе результатов поиска вы можете запоминать предустановки

(пресеты) на станции и песни, но не сможете напрямую их прослушивать.

## **■ Пункты в меню Internet Radio верхнего уровня**

Создать новую станцию:

Добавьте любимую станцию или интернет-радио к списку пресетов.

> Переименовать эту станцию:

Вы можете переименовать пресет.

> Удалить станцию из My Favorites:

Так можно удалять пресеты.

**1. Нажмите на кнопку MENU, выбрав станцию или в ходе воспроизведения песни**.

**2. Используйте кнопки ▲/▼ для выбора "Add to My Favorites ", а затем нажмите ENTER**.

**3 Присвойте имя для радиостанции, которую вы зарегистрировали.**  Инструкции по заданию имен приведены на странице 25 в разделе «Редактирование имен», шаги 4 и 5.

**Совет:** 

Вы можете также использовать кнопки ресивера [MENU], [▶/II], [▶] или [ко] следующим образом.

[MENU]: Нажмите и удержите для перехода к главному меню.

[►/**II**]: Старт воспроизведения / пауза воспроизведения

[]: Выбор начала текущей песни (нажмите и удержите для быстрой перемотки назад)

[]:Выбор следующей песни (нажмите и удержите для быстрой перемотки вперед)

 (Доступность этих операций зависит от сервиса и выведенных на дисплей пунктов).

### **Воспроизведение музыкальных файлов на сервере**

Вы должны подсоединить ресивер к домашней сети (см. «Сетевые/USB функции», стр.**34**).

Этот раздел поясняет, как воспроизводить музыкальные файлы на компьютере или медиа сервере через ресивер.

# **1 Запустите ваш компьютер или медиа сервер.**

# **2 Нажмите кнопку NET.**

Индикатор «NET» загорается на дисплее.

Если индикатор NET вспыхивает, проверьте сетевое подключение.

# **3 Используйте кнопки Up и Down ▲/▼ для выбора «DLNA» и затем нажмите ENTER.**

Для возврата к предыдущему дисплею, нажмите кнопку RETURN.

**4 Используйте кнопки Up и Down ▲/▼ для выбора сервера, а затем нажмите ENTER.** 

Появляется меню в соответствии с функциями сервера.

## **Примечания:**

• Функция поиска не работает с медиа-серверами, которые не поддерживают ее.

• Фотографии и фильмы, хранящиеся на медиа сервере, недоступны с этого ресивера.

• В зависимости от установки расшаривания (общего доступа к файлам) на медиа-сервере, ресивер может не получить доступ к контенту. Обращайтесь к инструкции на медиа-сервер.

Стр. 32

# **Использование USB/сетевых устройств** *– продолжение*

## **Совет:**

## Вы можете также использовать кнопки ресивера [MENU], [▶/II], [▶/] или [ко] следующим образом.

[MENU]: Нажмите и удержите для перехода к главному меню.

[►/**II**]: Старт воспроизведения / пауза воспроизведения

[]: Выбор начала текущей песни (нажмите и удержите для быстрой перемотки назад)

[]:Выбор следующей песни (нажмите и удержите для быстрой перемотки вперед)

(Доступность этих операций зависит от сервиса и выведенных на дисплей пунктов).

### **5 Используйте кнопки Up и Down ▲/▼ для выбора параметра, и затем нажмите ENTER или Play ►, чтобы запустить воспроизведение**. **Примечание:**

• Для некоторых типов медиа-серверов функции Fast Forward/ Fast Reverse/Pause не работают.

• Если появится сообщение "No Item.", это означает, что с сервера невозможно получить информацию. В таком случае проверьте ваш сервер, сеть и подсоединение ресивера.

# **Установка Windows Media Player 11**

Этот раздел поясняет, как сконфигурировать Windows Media Player 11, чтобы ресивер мог проигрывать музыкальные файлы, сохраненные на вашем компьютере.

**1 Запустите Windows Media Player 11.** 

**2 В меню «Library» выберите «Media Sharing».** 

Появляется окно диалога "Media Sharing ".

**3 Выберите пункт «Share my media» и затем кликните мышкой ОК.** 

Появляется список устройств, которые поддерживают PlaysForSure.

**4 Выберите AV ресивер в этом списке и затем кликните на «Allow».** 

### **5 Кликните ОК, чтобы закрыть окно диалога.**

Это завершает конфигурирование Windows Media Player 11.

Теперь вы можете воспроизводить музыкальные файлы в библиотеке вашего Windows Media Player 11 посредством ресивера (см. стр.**72**).

## **Примечание**:

Программа Windows Media Player 11 может быть загружена бесплатно с Интернет-ресурса компании Майкрософт.

#### **Удаленное воспроизведение с медиа-сервера/персонального компьютера**

Для воспроизведения вы должны подсоединить ресивер к домашней сети (см. "Network/USB Features" стр.**34**).

Удаленное воспроизведение означает, что вы можете проигрывать музыкальные файлы, хранимые на медиа-сервере или персональном компьютере, управляя процессами с ресивера в домашней сети.

## **Настройка Windows Media Player 12**

Этот раздел поясняет, как сконфигурировать Windows Media Player 12, чтобы ресивер мог проигрывать музыкальные файлы, сохраненные на вашем компьютере.

## **1 Запустите Windows Media Player 12.**

**2 В меню "Stream" выберите "Turn on media streaming".** 

Появляется окно диалога "Media streaming ".

# **3 Выберите курсором пункт "Turn on media streaming" и затем кликните мышкой ОК.**

Появляется список медиа-серверов. Содержание списка может зависеть от расположения сети.

## **4 Выберите продукт в этом списке и затем кликните на "Allowed".**

**5 Кликните ОК, чтобы закрыть окно диалога.** 

Это завершает конфигурирование Windows Media Player 12.

Теперь вы можете воспроизводить музыкальные файлы в библиотеке вашего Windows Media Player 12 посредством ресивера.

### **Использование удаленного воспроизведения**

### **1 Запустите Windows Media Player 12.**

Перед удаленным воспроизведением необходимо провести настройку Windows Media Player 12.

### **2 На ресивере нажмите кнопку NET.**

Индикатор **NET** на дисплее ресивера загорится. Если он мигает, проверьте подсоединение к сети.

страница 33

### **Использование USB/сетевых устройств** *– продолжение*

## **3 Используйте кнопки Up и Down ▲/▼ для выбора "DLNA", а затем нажмите ENTER.**

Появится список медиа-серверов.

### **Примечание**:

• Когда музыкальные файлы воспроизводятся на другом медиа-сервере, удаленное воспроизведение не может быть использовано. Сначала остановите воспроизведение на другом медиа-сервере.

## **4 На Windows Media Player 12, кликните правой кнопкой мыши на музыкальном файле.**

Появляется меню. Для выбора другого медиа-сервера, выберите его из меню "Other Libraries" в Windows Media Player 12.

## **5 Выберите AV ресивер в развернувшемся меню.**

Появляется окно "Play to" и начинается воспроизведение на ресивере. Во время удаленного воспроизведения управлять им можно из окна "Play to" в системе Windows 7 на вашем персональном компьютере. Во время удаленного воспроизведения, такие операции, как: Playback, Pause, Fast Forward, Fast Rewind, Previous, Next, Repeat, Random, не могут быть выполнены на этом продукте.

## **6 Регулировка громкости.**

Вы можете регулировать громкость ресивера с помощью диаграммы панели громкости в окне "**Remote playback**". Максимальная громкость по умолчанию для AV ресивера составляет 82 (0dB). Если вы хотите ее изменить, введите новое значение громкости со страницы Web Setup в вашем броузере. Значения громкости в окне удаленного воспроизведения и на самом AV ресивере могут не совпадать.

Регулировки громкости, которые вы делаете на ресивере, не будут отражаться в окне "**Remote playback**".

страница 34

# **Сетевые функции NET/USB**

### **Подсоединение к сети**

На рисунке ниже показано, как подсоединить ресивер к вашей домашней сети. В этом примере он подключен к LAN порту на роутере, который оснащен 4 портовым коммутатором 100Base-TX.

**Интернет-радио Модем Роутер Компьютер или медиа-сервер**

# **Требования к сети**

# **Сеть Ethernet**

Для получения лучших результатов, рекомендуется коммутируемая сеть Ethernet 100Base-TX. Хотя можно воспроизводить музыку с компьютера, который подсоединен к сети без проводов, воспроизведение в таком режиме может быть ненадежным, поэтому рекомендуются проводные соединения.

### **Маршрутизатор (роутер) Ethernet**

Марщрутизатор управляет сетью, направляя данные и выдавая адреса IP. Ваш маршрутизатор должен поддерживать следующее:

- NAT (трансляция сетевого адреса) NAT позволяет нескольким сетевым компьютерам выходить в Интернет одновременно через единственное подключение к Интернет. Ресивер должен иметь доступ в Интернет для Интернет-радио.
- **DHCP (протокол динамической конфигурации компьютера) DHCP выдает IP** адреса сетевым устройствам, позволяя им конфигурироваться автоматически.

• Рекомендуется маршрутизатор с встроенным коммутатором 100Base-TX. Некоторые маршрутизаторы имеют встроенный модем, и некоторые провайдеры услуг Интернет требуют от вас использовать определенные маршрутизаторы. Пожалуйста, обратитесь к вашему провайдеру или продавцу компьютера, если вы не уверены.

## **Кабель CAT5 Ethernet**

Используйте экранированный кабель CAT5 (5-й категории) Ethernet (прямого типа) для подсоединения ресивера к вашей домашней сети.

# **Доступ в Интернет (для Интернет-радио)**

Для приема Интернет-радио, ваша сеть Ethernet должна иметь доступ в Интернет. Узкополосное подключение к Интернет (например, модем 56 кбит/с, ISDN) не обеспечит удовлетворительных результатов, поэтому настоятельно рекомендуется широкополосное подключение (например, кабельный модем, модем xDSL и т.п.). Пожалуйста, обратитесь к вашему провайдеру или продавцу компьютера, если вы не уверены в результатах.

## **Примечания**:

- Для приема Интернет-радио при помощи ресивера, ваше широкополосное подключение к Интернет должно быть работающим и иметь доступ в Интернет. Обратитесь к вашему провайдеру, если у вас есть какие-либо проблемы с вашем подключением к Интернет.
- Ресивер использует протокол DHCP для автоматического конфигурирования своих сетевых настроек. Если вы хотите сконфигурировать эти настройки вручную, см. раздел «Сетевые настройки» (стр. **42)**.
- Ресивер не поддерживает настройки PPPoE, поэтому если у вас подключение к Интернет типа PPPoE, вы должны использовать маршрутизатор, совместимый с PPPoE.
- В зависимости от вашего провайдера Интернет, вам может понадобиться указать прокси-сервер для использования Интернетрадио. Если ваш компьютер сконфигурирован для использования прокси-сервера, используйте те же самые настройки для ресивера (см. стр. **42**).

## **Требования к серверу**

# **Воспроизведение музыкальных файлов с сервера**

AV Ресивер может воспроизводить цифровые музыкальные файлы, сохраненные на компьютере или медиа-сервере, и поддерживает следующие технологии:

- Windows Media Player 11
- Windows Media Player 12
- Windows Media Connect 2.0
- **DLNA-совместимый медиа сервер**

Если на вашем компьютере операционная система Windows Vista, то Windows Media Player 11 уже установлен на нем. Windows Media Player 11 для Windows XP может быть загружен бесплатно с веб-страницы компании Майкрософт.

- Компьютер или медиа сервер должен быть в той же самой сети, что и ресивер.
- Каждая папка может содержать до 20000 музыкальных файлов, и папки могут иметь до 16 уровней вложения.

### **Примечание:**

• Для некоторых типов медиа-серверов ресивер не сможет распознать их или не сможет воспроизводить хранимые музыкальные файлы.

### **Удаленное воспроизведение**

- Windows Media Player 12
- DLNA сертифицированном медиа-сервер (the DLNA Interoperability Guidelines version 1.5) или контроллер.

Настройки зависят от конкретного устройства. Обращайтесь за разъяснениями к инструкции на устройство.

Если на вашем компьютере установлена операционная система Windows 7, то Windows Media Player 12 уже установлен на нем.

За дополнительной информацией обращайтесь на с веб-сайт компании Майкрософт.

страница 35

#### **Сетевые функции NET/USB** *– продолжение*

## **Минимальные системные требования для Windows Media Player 11 под Windows XP**

## **Операционная система**

Windows XP Home Edition (SP2), Windows XP Professional (SP2), Windows XP Tablet PC Edition (SP2), Update Rollup 2 для Windows XP Media Center Edition 2005 (KB900325), October 2006 Update Rollup для Windows XP Media Center Edition (KB925766) Процессор: 233 МГц Intel Pentium II, Advanced Micro Devices (AMD) и т.п. Память: 64 Мбайт Жесткий диск: Свободное пространство 200 МБайт Привод: CD или DVD Модем: 28,8 кбит/с Звуковая карта: 16-битовая звуковая карта Монитор: Super VGA (800 x 600) Видео карта: 64 MB VRAM, DirectX 9.0b Программное обеспечение: Microsoft ActiveSync (только для Windows Mobilebased Pocket PC или смартфона) Веб-броузер: Microsoft Internet Explorer 6 или Netscape 7.1

# **Требования к USB накопителям**

• AV ресивер поддерживает USB устройства, которые относятся к классу массовых накопителей данных с USB интерфейсом.

• Поддерживаются USB устройства, отформатированные в файловой системе FAT16 или FAT32

• Если накопитель разбит на отдельные диски (разделы), каждый из них будет рассматриваться как независимое устройство.

• Каждая папка (folder) может содержать до 20000 музыкальных файлов и подкаталогов, а каталоги могут иметь глубину вложения до 16 уровней.

• USB хабы (концентраторы) и USB устройства с функциями хабов не поддерживаются.

#### **Поддерживаемые форматы аудио файлов**

Для воспроизведения с сервера и запоминающих устройств USB, ресивер поддерживает следующие форматы музыкальных файлов.

Не все серверы поддерживают все форматы.

Переменная скорость потока поддерживаетcя (VBR). Однако время воспроизведения можете не отображаться правильно.

## **Примечание**:

• В режиме удаленного воспроизведения, AV ресивер не поддерживает следующие форматы музыкальных файлов: FLAC и Ogg Vorbis.

• В режиме воспроизведения с сервера, вышеприведенные форматы могут не проигрываться в зависимости от типа сервера.

# **МР3 (.mp3 or .MP3)**

• Файлы МР3 должны иметь формат MPEG-2 Audio Layer 3 с частотой выборки 8 кГц, 11.025 кГц, 12 кГц, 16 кГц, 22.05 кГц, 24 кГц, 32 кГц, 44,1 кГц и 48 кГц и скорость потока между 8 кбит/с и 320 кбит/с. Несовместимые файлы не могут быть воспроизведены.

# **WMA**. **(wma или .WMA)**

WMA означает Windows Media Audio и является технологией сжатия звука, разработанной компанией Майкрософт. Звук может быть закодирован в формате WMA при помощи Windows Media® Player.

- Файлы WMA должны иметь отключенный параметр авторских прав.
- Поддерживаются частоты выборки 8 кГц, 11.025 кГц, 12 кГц, 16 кГц, 22.05 кГц, 24 кГц, 32 кГц, 44,1 кГц и 48 кГц и скорости потока между 5 кбит/с и 320 кбит/с, и DRM WMA. Несовместимые файлы не могут быть воспроизведены.
- WMA Pro/Voice формат не поддерживается

# **WMA Losless (wma или .WMA)**

- Поддерживаются частоты выборки 44,1 кГц, 48 кГц, 88.2 кГц, 96 кГц и скорости потока между 5 кбит/с и 320 кбит/с. Несовместимые файлы не могут быть воспроизведены.
- Число бит квантования: 16 бит, 24 бит

# **WAV (.wav or .WAV)**

Файлы WAV содержат несжатый цифровой звук PCM (ИКМ).

- Поддерживаются частоты выборки 8 кГц, 11.025 кГц, 12 кГц, 16 кГц, 22.05 кГц, 24 кГц, 32 кГц, 44,1 кГц, 48 кГц, 64 кГц, 88.2 кГц, 96 кГц. Несовместимые файлы не могут быть воспроизведены.
- Число бит квантования: 8 бит, 16 бит, 24 бит

**ААС** (.aac/.m4a/.mp4/.3gp/.3gp2/.AAC/.M4A/.MP4/.3GP/ или .3GP2) ААС означает MPEG-2/ MPEG-4 Audio.

• Поддерживаются частоты выборки 8 кГц, 11.025 кГц, 12 кГц, 16 кГц, 22.05 кГц, 24 кГц, 32 кГц, 44,1 кГц, 48 кГц, 64 кГц, 88.2 кГц, 96 кГц и скорости потока от 8 до 320 кбит/с. Несовместимые файлы не могут быть воспроизведены.

# **FLAC (**flac или .FLAC)

FLAC – это формат аудио файлов со сжатием без потерь.

• Поддерживаются частоты выборки 8 кГц, 11.025 кГц, 12 кГц, 16 кГц, 22.05 кГц, 24 кГц, 32 кГц, 44,1 кГц, 48 кГц, 64 кГц, 88.2 кГц, 96 кГц и скорости потока от 8 до 320 кбит/с. Несовместимые файлы не могут быть воспроизведены. • Число бит квантования: 8 бит, 16 бит, 24 бит

# **Ogg Vorbis (**.ogg или .OGG)

• Поддерживаются частоты выборки 8 кГц, 11.025 кГц, 12 кГц, 16 кГц, 22.05 кГц, 24 кГц, 32 кГц, 44,1 кГц, 48 кГц, 64 кГц, 88.2 кГц, 96 кГц и скорости потока от 48 до 500 кбит/с. Несовместимые файлы не могут быть воспроизведены.

# **LPCM (Linear PCM)**

• Поддерживаются частоты выборки 8 кГц, 11.025 кГц, 12 кГц, 16 кГц, 22.05 кГц, 24 кГц, 32 кГц, 44,1 кГц, 48 кГц, 64 кГц, 88.2 кГц, 96 кГц.

• Число бит квантования: 8 бит, 16 бит, 24 бит

\* Только для воспроизведения по сети

## *О сертификации DLNA*

DLNA - Digital Living Network Alliance - это результат международного, межотраслевого сотрудничества. Члены альянса DLNA разрабатывают концепции проводных и беспроводных сетей, в которых цифровой контент, такой как фотографии, музыка и видео могут иметь совместный доступ через устройства бытовой электорники, персональные компьютеры и мобильные устройства в доме и за его пределами. Этот AV ресивер имеет сертификат DLNA Interoperability Guidelines version 1.5.

страница 36

# **Воспроизведение записей с iPod/iPhone через док-станцию Onkyo**

# **Использование док-станции Onkyo**

Док-станция продается отдельно. Модели продаются разные, в зависимости от региона.

Для получения самой последней информации о док-станции посетите сайт Onkyo: www.onkyo.com

Перед использованием док-станции, обновите ПО вашего iPod/iPhone до самой новой версии, доступной на сайте Apple Web site: www.apple.com

Для получения информации о том, какие плееры iPod/iPhone поддерживаются док-станцией, обращайтесь к инструкции на док-станции Onkyo.

### **О док-станции UP-A1 Dock**

С помощью док-станции UP-A1 Dock, вы можете легко проигрывать музыку, записанную на ваш Apple iPod/iPhone через ресивер, причем с гораздо более высоким качеством.

Вы можете также использовать пульт ДУ ресивера для управления вашим iPod/iPhone.

### **Системные функции**

Потребуется несколько секунд для включения ресивера, так что вы можете не услышать первые несколько секунд первой песни.

### **• Функция авто включения - Auto Power On**

Если вы запускаете воспроизведение на iPod/iPhone, когда ресивер находится в положении Standby, ресивер автоматически включится и выберет ваш iPod/iPhone в качестве входного источника.

### **• Функция прямой смены - Direct Change**

Если вы запускаете воспроизведение на iPod/iPhone, когда прослушиваете другой источник, ресивер автоматически выберет ваш iPod/iPhone в качестве входного источника.

## **• Использование пульта ресивера**

Вы можете использовать пульт ДУ ресивера для управления основными функциями iPod/iPhone (стр. **37**).

**Примечания по работе:**

• Набор доступных функций зависит от модели вашего iPod/iPhone и его поколения.

• Прежде чем выбрать другой входной источник, остановите воспроизведение на iPod, чтобы ресивер по ошибке опять не выбрал iPod.

• Если к вашему iPod подключены какие-либо аксессуары, ресивер может не суметь выбрать входной источник правильно.

• Когда док-станция UP-A1 подсоединена к радио тюнеру UP-HT1

**(Североамериканские модели)**/UP-DT1 **(европейские, австралийские и азиатские модели)** при выбранном положении AUTO селектора режимов тюнера Mode Selector, вы можете переключать входной источник с док-станции UPA1 на тюнер, нажимая несколько раз на кнопку **PORT** на передней панели ресивера.

• Пока ваш iPod/iPhone вставлен в док-станцию UP-A1, его регулировки громкости не работают. Если вы выставили громкость, когда ваш iPod/iPhone был вставлен в док-станцию UP-A1, проверьте, не слишком ли она высокая, прежде чем подключать наушники.

• Функция Auto Power On не будет работать, если вы установили свой iPod/iPhone на док-станцию UP-A1 Dock во время воспроизведения.

• Когда включена Zone 2, вы не сможете использовать функции Auto Power On и Direct Change.

• Не выключайте питание пока iPod/iPhone все еще подсоединен к ресиверу через UP-A1 Dock.

• Устанавливайте свой iPod/iPhone на док-станцию UP-A1 Dock только после того, как включите ресивер.

## ■ **Использование функции будильника вашего iPod/iPhone**

Вы можете использовать функцию будильника вашего iPod/iPhone для автоматического включения вашего iPod/iPhone и ресивера в заданное время. Входной источник ресивера автоматически установится в положение селектора **PORT**.

## **Примечания:**

• Для использования этой функции ваш iPod/iPhone должен быть вставлен в док-станцию UP-A1, а сама станция UP-A1 подключена к ресиверу.

• Когда вы используете эту функцию, убедитесь, что громкость ресивера находится на приемлемом уровне.

• Когда включена Zone 2, вы не сможете использовать эту функцию.

• Эта функция не работает когда звуковые эффекты будильника настроены на вашем iPod/iPhone.

## ■ **Подзарядка аккумуляторов вашего iPod/iPhone**

Док-станция UP-A1 заряжает аккумулятор вашего iPod/iPhone, пока ваш iPod/iPhone вставлен в док-станцию UP-A1 и соединен с ресивером. Пока ваш iPod/iPhone вставлен в док-станцию UP-A1, его аккумулятор будет заряжаться, когда ресивер включен "On" или находится в режиме "Standby". Вы можете определить, как питание будет подаваться на ваш iPod/iPhone,

когда ресивер в режиме Standby.

#### **Примечание:**

Когда к ресиверу подсоединена док-станция UP-A1 с вставленным в нее iPod/iPhone, потребление электроэнергии в режиме standby слегка возрастает.

#### **Сообщения о статусе - Status messages**

Если одно из приведенных ниже сообщений появляется на дисплее ресивера, проверьте соединение с вашим iPod/iPhone.

# **PORT Connecting**

Ресивер проверяет подсоединение к док-станции.

## **PORT Not Support**

AV ресивер не поддерживает подсоединенную док-станцию

# **PORT UP-A1**

**Док-станция UP-A1 подсоединена** 

### **Примечание:**

• Когда соединение подтверждается, на дисплей на несколько секунд выводится сообщение "**UP-A1**".

страница 37

### **Воспроизведение записей с iPod/iPhone через док-станцию Onkyo**  *продолжение*

## **О док-станции серии RI Dock**

С помощью док-станции RI Dock, вы можете легко проигрывать музыку, записанную на ваш Apple iPod/iPhone через ресивер, причем с гораздо более высоким качеством.

Кроме того, вы можете также использовать пульт ДУ ресивера для управления вашим iPod/iPhone.

### **Примечания:**

• Подсоедините док-станцию RI Dock к ресиверу с помощью **RI** кабеля (стр. 16).

• Установите переключатель режимов RI MODE на док-станции RI Dock в положение "HDD" или "HDD/DOCK".

• Установите отображение входов на ресивере (Input Display) в положение "**DOCK**" (стр. 18).

### **Системные функции**

### **Системное включение - System On**

Когда вы включаете AV ресивер, RI Dock и iPod/iPhone включаются также автоматически. Кроме того, когда RI Dock и iPod/iPhone включены, ресивер можно включить, нажав на кнопку питания [ON/STANDBY].

## **• Функция авто включения - Auto Power On**

Если вы запускаете воспроизведение на iPod/iPhone, когда ресивер находится в положении Standby, ресивер автоматически включится и выберет ваш iPod/iPhone в качестве входного источника.

### **• Функция прямой смены - Direct Change**

Если вы запускаете воспроизведение на iPod/iPhone, когда прослушиваете другой источник, ресивер автоматически выберет ваш iPod/iPhone в качестве входного источника.

### **• Использование пульта ресивера**

Вы можете использовать пульт ДУ ресивера для управления основными функциями iPod/iPhone. Доступные функции зависят от ресивера.

### ■ **Использование функции будильника вашего iPod/iPhone**

Вы можете использовать функцию будильника вашего iPod/iPhone для автоматического включения вашего iPod/iPhone и ресивера в заданное время.

Входной источник ресивера автоматически установится в положение iPod/iPhone.

## **Примечания:**

• Связанные операции не работают при воспроизведении видео или когда будильник настроен на включение музыки.

• Если к вашему iPod/iPhone подключены какие-либо другие аксессуары, ресивер может не суметь выбрать входной источник правильно.

## **Примечания по работе:**

• Используйте органы управления ресивера для регулировки громкости.

• Пока ваш iPod/iPhone вставлен в док-станцию RI Dock, его регулировки громкости не работают.

• Если вы выставили громкость, когда ваш iPod/iPhone был вставлен в докстанцию RI Dock, проверьте, не слишком ли она высокая, прежде чем подключать наушники.

## **Примечание:**

• На плеерах iPod с видео и iPod nano, колесо прокрутки в ходе воспроизведения не работает.

## **Управление вашими плеерами iPod/iPhone**

За более подробной информацией обращайтесь к инструкции на вашу докстанцию

## **Док-станция UP-A1**

Вы сможете управлять плеером iPod/iPhone, когда "**PORT**" выбран как входной источник.

# **Док-станция RI Dock**

• Установите переключатель режимов RI MODE на док-станции RI Dock в положение "HDD" или "HDD/DOCK".

• Вы сможете управлять своим iPod/iPhone когда "DOCK" выбрана как входной источник.

страница 38

**Воспроизведение записей с iPod/iPhone через док-станцию Onkyo**  *продолжение*

**Сначала нажмите соответствующую кнопку INPUT SELECTOR** 

### **Доступные кнопки**

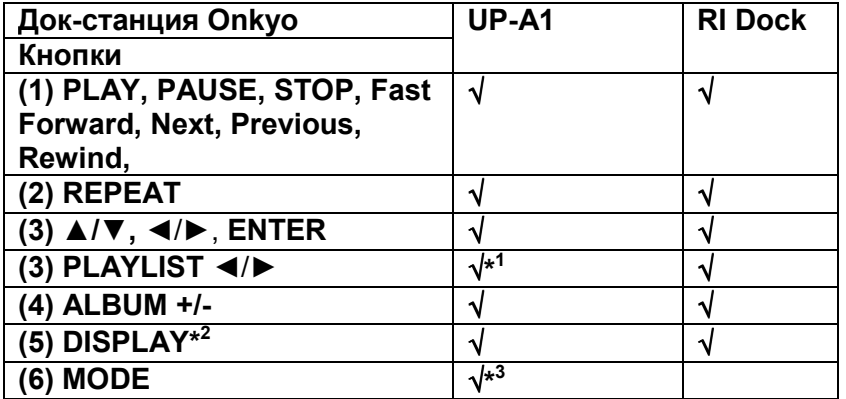

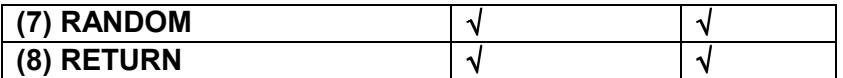

## **Примечания:**

.

• Для некоторых моделей и поколений iPod/iPhone , а также для **RI Dock,**  некоторые кнопки могут не работать, так как ожидается.

• За более подробной информацией об iPod/iPhone обращайтесь к инструкции на RI Dock.

\* 1 Если UP-A1 подсоединена к UNIVERSAL PORT в расширенном режиме Extended (см. стр. 8), то кнопки PLAY LIST Влево/Вправо используются для перемещения по страницам. В постраничном режиме можно быстро найти любимую песню, даже если ваш список песен, исполнителей и т.п. очень длинный.

\* <sup>2</sup>Кнопка **DISPLAY** включает подсветку на 30 секунд.

\* 3 Если UP-A1 подсоединена к UNIVERSAL PORT, вы сможете нажимая на кнопку **MODE** менять следующие режимы:

## **Standard mode**

Ничего не выводится на дисплей ресивера, и вы осуществляете навигацию и выбирает контент с помощью дисплея вашего iPod/iPhone.

Только в этом режиме возможно воспроизведение видео.

## **Extended mode**

На дисплей вашего ресивера показываются плей-листы (исполнители, альбомы, песни и т.п.), и вы сможете осуществлять навигацию и выбирать контент, глядя на дисплей.

### **Примечание:**

• В режиме Extended, вы не можете напрямую управлять своим плеером iPod/iPhone.

• В режиме Extended, может потребоваться некоторое время для доступа к контенту.

• В режиме Extended видео контент не может быть показан на экране ТВ.

страница 39

# **УПРАВЛЕНИЕ ДРУГИМИ КОМПОНЕНТАМИ**

Вы можете использовать пульт ДУ ресивера для управления другими AV компонентами.

Используйте кнопки REMOTE MODE для выбора зоны компонента, которым вы хотите управлять (MAIN или ZONE 2). Затем нажмите кнопку селектора INPUT SELECTOR того компонента, которым вы хотите управлять.

### **Примечание:**

С некоторыми компонентами, некоторые кнопки могут не работать так, как ожидается, или не работать вообще.

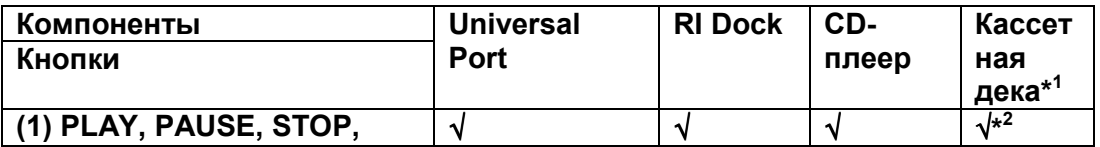

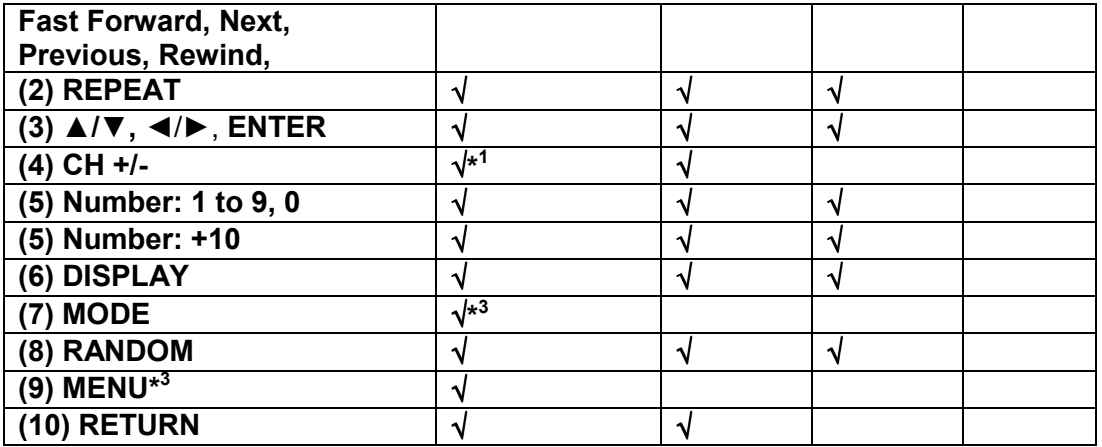

. \*1 Если у вас двухкассетная дека, то только декой B можно будет управлять.

\*2 Кнопка Pause будет работать как реверсное воспроизведение.

Кнопки быстрой перемотки Fast Forward, Rewind не работают.

\*3 Если вы используете устройство с Universal Port, эта кнопка будет работать как [SETUP].

# **Примечание:**

Для получения более подробной информации по управлению вашим iPod/iPhone, обращайтесь в раздел «Управление вашими плеерами iPod/iPhone» - "Controlling Your iPod/iPhone" на стр. 37.

страница 40

# **РАСШИРЕННАЯ НАСТРОЙКА**

# **Установка расширенных настроек**

Для изменения установок в меню Advanced Setup действуйте в соответствии с процедурой, описанной ниже.

# **Пример:** процедура настройки параметра **IntelliVolume**

При помощи этого предпочтения, вы можете установить входной уровень для каждого входного источника на селекторе. Это полезно, если некоторые из ваших компонентов громче или тише остальных.

Используйте кнопки Left и Right ( / ) для установки уровня.

Если компонент звучит слишком громко по сравнению с вашими другими компонентами, используйте кнопку Left (, чтобы ослабить его входной уровень. Если он звучит слишком тихо, используйте кнопку Right ▶, чтобы увеличить его входной уровень. Уровень может быть установлен от –12 дБ до +12 дБ с шагом 1 дБ.

# *1* **Включите питание.**

*2* **Нажмите кнопку [SETUP] на пульте ДУ.** 

Меню настройки появится на дисплее.

**3 Используйте кнопки со стрелками ▲/▼ для выбора "2. Source Setup", а затем нажмите кнопку [ENTER].** 

Меню настройки Hardware появится на дисплее.

*4* **Используйте кнопки со стрелками ▲/▼ для выбора "Intelli volume: 0 dB".**  *5 Измените значение* **Intelli volume на "–2 dB" используя кнопки со стрелками (/).** 

*6* **Нажмите кнопку [SETUP] на пульте ДУ для завершения настройки. Примечания:** 

• Эту процедуру можно также проделать на ресивере с помощью кнопок [SETUP], TUNING [**▲**]/[**▼**], PRESET []/[-], и ENTER.

• Нажмите кнопку [RETURN] для возврата к предыдущему меню.

страница 41

## **РАСШИРЕННАЯ НАСТРОЙКА -** *продолжение*

**Меню расширенных настроек** 

## **1. Цифровой аудио вход**

Если вы подсоединяете устройство к цифровому аудио входу, вы должны назначить этот вход на входной селектор. Например, если вы подсоединяете ваш CD-проигрыватель к входу OPTICAL IN 1, вы должны назначить «OPTICAL 1» на селектор входов «CD».

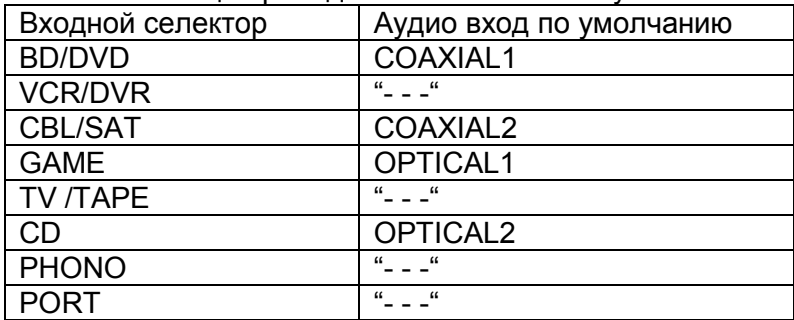

Ниже в таблице приведены назначения по умолчанию.

# **COAXIAL1, COAXIAL 2, OPTICAL1, OPTICAL 2:**

Выберите соответствующий цифровой аудио вход, на который подключено устройство.

**" - - -"** Выберите, если устройство подключено на аналоговый аудио вход.

### **Примечание**

• Доступные частоты дискретизации для PCM сигналов с цифрового входа (оптического или коаксиального) составляют: 32/44.1/48/88.2/96 кГц/16, 20, 24 бит.

• Если вы подсоединили компонент (такой, как UP-A1 док-станцию, в которой установлен плеер iPod) к разъему UNIVERSAL PORT, вы не сможете назначить никакой вход на селектор «PORT**»**.

### **2. Настройка источников**

### **IntelliVolume**

См. стр. 40.

Установки IntelliVolume не применимы для Зоны 2.

### **Name - Наименование**

Эта настройка позволяет сменить имя, выводимое селектором входов INPUT. Сначала используйте селектор INPUT для выбора имени источника, которое вы хотите изменить, а затем используйте это меню установки - Setup Menu для смены имени, выводимого на дисплей. **Используйте кнопки со стрелками** [ ▶ ]/[ ◀ ] для перебора следующих имен.

– – – >> Blu-ray >> DVD >> HD DVD >> VCR >> DVR >> Tivo >> CableSTB >> SAT STB >> PS3 >> Wii >> Xbox >> PC >> TV >> CD >> TAPE >> iPod >> – ––

## **Name Edit – Редактирование имен**

Вы может отредактировать название пресета для FM или AM радиостанции, если она принимается. (См. стр. 25)

## **3. Настройка аппаратной части -** *Hardware Setup* **Speaker Impedance**

См. «Конфигурирование импеданса колонок» - "Configuring the Speaker Impedance" на стр. 12.

**Настройка шага в AM/FM диапазонах (Североамериканская модель)**  Для того чтобы настройка в AM/FM диапазонах работала правильно, вы должны задать шаг настройки по частоте в AM/FM (10 кГц/200 кГц или 9 кГц / 50 кГц), используемый в вашем регионе. Имейте в виду, что после смены шага настройки все ваши предустановки (пресеты) будут стерты из памяти. Установка по умолчанию: 10 кГц /200 кГц

## **Настройка шага в AM диапазоне (Европейская модель)**

Для того чтобы настройка в AM диапазоне работала правильно, вы должны задать шаг настройки по частоте в AM (9 кГц /10 кГц), используемый в вашем регионе. Имейте в виду, что после смены шага настройки все ваши предустановки (пресеты) будут стерты из памяти.. Установка по умолчанию: 9 кГц

## **Auto Standby – автоматический переход в режим ожидания**

Когда "Auto Standby" установлена в положение "On", ресивер автоматически перейдет в режим Standby, если в течение 30 минут на его вход не поступали аудио и видео сигналы и не были нажаты никакие кнопки. Установка по умолчанию: Off (Североамериканская модель),

On (Европейская модель)

### **Примечания:**

• Для некоторых источников, функция Auto Standby может активироваться во время воспроизведения.

• Функция Auto Standby не работает, когда включена Zone2.

### **Режим подзарядки UP-A1**

Вы можете задать режим подачи питания на ваш iPod/iPhone, когда ресивер находится в режиме Standby.

**Auto**: Питание отключается, когда ваш iPod/iPhone полностью заряжен.

**On**: Питание не отключается, даже когда ваш iPod/iPhone полностью заряжен. **Off**: Ваш iPod/iPhone не подзаряжается.

Установка по умолчанию: **Auto**

### **Примечания:**

• Эта установка не может быть выбрана, если никакое устройство не подсоединено к UNIVERSAL PORT.

• Эта установка не может быть выбрана,

 - если док-станция UP-A1 с пристыкованным iPod/iPhone не подсоединена к ресиверу, или

– пристыкованная модель iPod/iPhone не поддерживается.

• Когда установка " **UP-A1 Charge Mode**" находится в положении "**On**", или в

"**Auto**" с подзаряжаемым iPod/iPhone, индикатор **SLEEP** слегка светится в

режиме ожидания. В таком случае потребление энергии AV ресивером слегка увеличивается.

страница 42

# **РАСШИРЕННАЯ НАСТРОЙКА** *- продолжение*

# **4. Настройка ZONE 2**

Если вы подсоединили ваши акустические системы в Зоне 2 к усилителю без регулятора громкости, вы должны выбрать для Zone 2 Out установку Variable, чтобы иметь возможность регулировать громкость, баланс и тембр на ресивере.

**Fixed**: Регулировка громкости в Зоне 2 должна осуществляться на усилителе в этой зоне.

**Variable**: Регулировка громкости в Зоне 2 должна осуществляться на ресивере. Установка по умолчанию: Fixed

# **Z2 Bass**

С помощью этой настройки можно увеличить или уменьшить уровень низких частот на выходе для колонок в Zone 2.

Выход можно регулировать в пределах от –10 дБ до +10 дБ с шагом в 2 дБ. Установка по умолчанию: 0 дБ

## **Z2 Treble**

С помощью этой настройки можно увеличить или уменьшить уровень высоких частот на выходе для колонок в Zone 2.

Выход можно регулировать в пределах от –10 дБ до +10 дБ с шагом в 2 дБ. Установка по умолчанию: 0 дБ

### **Z2 Balance**

С помощью этой настройки можно контролировать относительную громкость правой и левой АС в Zone 2.

Установка по умолчанию: 0 дБ

## **5.Сетевые настройки**

Этот раздел поясняет, как сконфигурировать сетевые настройки ресивера вручную.

Если включен DHCP сервер вашего маршрутизатора, вам не требуется изменять никаких настроек, поскольку ресивер установлен для применения DHCP, чтобы конфигурировать себя автоматически по умолчанию (т.е. настройка DHCP установлена в положение **Enable**). Если, однако, DHCP на вашем маршрутизаторы отключен, например, вы используете статический адрес IP, вам потребуется сконфигурировать эти настройки самостоятельно, в таком случае, знание сетевой технологии Ethernet является важным.

## **Примечания:**

Дисплей с меню настройки будет доступен несколько десятков секунд после включения ресивера.

## **Что такое DHCP?**

DHCP (протокол динамической конфигурации компьютера) используется маршрутизаторами, компьютерами, ресивером и другими устройствами для автоматической самоконфигурации в сети.

## **Что такое DNS?**

DNS (система доменных имен) транслирует названия доменов в адреса IP. Например, когда вы вводите название домена, такое как www.onkyousa.com в вашем веб-броузере, перед тем, как подключиться к сайту, ваш броузер использует DNS для перевода названия в адрес IP, в данном случае, 63.148.251.142.

### **МАС-адрес**

Представляет собой адрес доступа к среде передачи для ресивера. Этот адрес нельзя изменить.

### **DHCP**

**Enable**: DHCP включен (по умолчанию).

**Disable**: DHCP выключен.

Эта настройка определяет, использует ли ресивер DHCP для автоматической конфигурации своего адреса IP, маски подсети, шлюза и сервера DNS. **Примечание**:

Если вы выбираете "Disable", вы должны сконфигурировать "IP Address", "Subnet Mask", "Gateway" и "DNS Server" самостоятельно.

#### **IP Address**

Если вы устанавливаете настройку "DHCP" в положение "Disable", вы должны указать адрес IP. Введите статический адрес IP, выданный вашим провайдером.

Адрес IP должен находиться в пределах следующих диапазонов.

**Class A**: 10.0.0.0 до 10.255.255.255

**Class B**: 172.16.0.0 до 172.31.255.255

**Class C**: 192.168.0.0 до 192.168.255.255

Большинство маршрутизаторов используют IP адреса класса С.

### **Subnet Mask**

Если вы устанавливаете настройку "DHCP" в положение "Disable", вы должны указать адрес маски подсети.

Введите адрес маски подсети, выданный вашим провайдером (обычно: 255.255.255.0).

#### **Gateway**

Если вы устанавливаете настройку "DHCP" в положение "Disable", вы должны указать адрес шлюза.

Введите адрес шлюза, выданный вашим провайдером.

#### **DNS Server**

Если вы устанавливаете настройку "DHCP" в положение "Disable", вы должны указать адрес сервера DNS.

Введите адрес сервера DNS, выданный вашим провайдером.

#### **Proxy URL**

Чтобы использовать веб-прокси, введите здесь его адрес.

### **Proxy Port**

Если вы используете веб-прокси, введите здесь номер порта прокси-сервера.

# **Network Control**

## **Enable**:

**Disable (**по умолчанию**)**: Эта настройка включает и выключает управление по сети.

# **Примечание:**

При установке **Enable** индикатор **NET** слегка светится и потребление в режиме ожидания слегка увеличивается. **Control Port**  От "**49152**" до "**65535**"

страница 43

## **РАСШИРЕННАЯ НАСТРОЙКА** *- продолжение*

Если вы изменили любой параметр, на дисплее появится сообщение "SAVE [ENTER]: [SELECT]" при выходе из меню Network Setup. Если вы хотите, чтобы изменения были внесены, нажмите [ENTER]. Если же вы хотите провести настройку заново, нажмите [RETURN] и возобновите процедуру с самого начала.

### **Примечание:**

• Когда установка "**Network Control**" в положении "**Disable**", эта настройка не может быть выбрана.

### **6. Обновление ПО**

См. раздел "Обновление фирменного ПО", в котором есть описание процедуры апгрейда

## **Примечания:**

• Дисплей с меню настройки будет доступен несколько десятков секунд после включения ресивера.

• Обновляйте фирменное ПО только тогда, когда соответствующее объявление появится на сайте Onkyo. Посетите сайт Onkyo , чтобы узнать последнюю информацию.

• Обновление фирменного ПО потребует максимум 5 минут.

## **Version**

Выводит на дисплей текущую версию прошивки фирменного ПО.

# **Receiver**

## **Через сеть – via NET**:

Осуществляет обновление прошивки фирменного ПО через интернет.

Проверьте наличие сетевого соединения перед обновлением.

### **Через USB - via USB**:

Осуществляет обновление прошивки фирменного ПО с USB устройства.

Эти установки позволят вам обновить фирменное ПО ресивера. Не выключайте питание ресивера в процессе обновления.

### **Universal Port**

### **Через сеть – via NET**:

Осуществляет обновление прошивки фирменного ПО через интернет.

Проверьте наличие сетевого соединения перед обновлением.

## **Через USB - via USB**:

Осуществляет обновление прошивки фирменного ПО с USB устройства. Вы можете обновить прошивку ПО док-станции Onkyo. Не выключайте питание ресивера в процессе обновления.

### **Примечания:**

• Обновление нельзя проводить, когда никакая док-станция не подсоединена к разъему **UNIVERSAL PORT**.

## страница 44

# **Зона 2**

Кроме вашей основной комнаты для прослушивания, вы также можете наслаждаться воспроизведением в другой комнате, или как мы ее называем, Зоне 2. Вы можете выбрать различные источники для каждой комнаты.

## **Подключение Зоны 2**

Эта конфигурация позволяет организовать 2-канальное воспроизведение ( с комплектами колонок А и В) основной комнате и еще 2-канальным стерео воспроизведением в Зоне 2, причем с различными источниками для каждой комнаты.

## **Подключение**

• Используйте аудио кабель RCA для соединения выходных клемм ресивера ZONE 2 PRE OUT L/R с аналоговыми аудио входами вашего усилителя в Зоне 2.

• Подсоедините акустические системы в Зоне 2 в выходным клеммам вашего усилителя в Зоне 2.

## **Примечания**:

• Громкость в Зоне 2 должна быть установлена на усилителе в Зоне 2.

• Если вы используете в Зоне 2 усилитель мощности без регулятора громкости, вы должны установить настройку Zone 2 Out в положение Variable (см. стр. 42).

# **Настройки Zone 2 Out**

Если вы подсоединили акустические системы в Зоне 2 к усилителю мощности без регулятора громкости, измените настройки Zone 2 Out на Variable, чтобы иметь возможность регулировать громкость, баланс и тембр с помощью ресивера.

# *1* **Нажмите кнопку [SETUP] на пульте ДУ.**

Меню настройки появится на дисплее..

*2* **Используйте кнопки со стрелками ▲/▼ для выбора "4. Zone 2 Setup", а затем нажмите кнопку [ENTER].** 

Меню настройки Zone 2 Setup появится на дисплее.

# *3* **Используйте кнопки со стрелками ▲/▼ для выбора:**

**Fixed:** Громкость в Zone 2 должна регулироваться усилителем в этой Зоне. **Variable:** Громкость в Zone 2 должна регулироваться на ресивере.

# *4* **Нажмите кнопку [SETUP].**

Настройка завершена.

страница 45

# **Зона 2 -** *продолжение*

# **Использование Зоны 2**

Этот раздел поясняет, как включить Зону 2, как выбрать входной источник для Зоны 2, и как отрегулировать громкость в Зоне 2.

# **Управление Зоной 2 с ресивера**

## **1 Для включения Зоны 2 и выбора для нее входного источника, нажмите кнопку ZONE2 несколько раз.**

# **Кроме того, можно нажать кнопку ZONE2, а за ней в течение не более 8 секунд - кнопку селектора входов INPUT.**

Зона 2 включается, индикатор **Z2 (ZONE2)** загорается.

Для выбора того же источника, что и в основной комнате, нажмите кнопку ZONE2 несколько раз, пока на дисплее не появится "Zone 2 Selector: Source". Поверните ручку селектора входов INPUT для выбора АМ или FM радиостанций.

# **Примечания**:

• Вы не можете выбирать разные АМ или FM радиостанции для основной комнаты и Зоны 2. Одна и та же АМ или FM радиостанция будет слышна в каждой комнате. Например, если вы слушаете FM радиостанцию в главной комнате, та же самая станция будет использоваться и в Зоне 2.

# **2 Для отключения Зоны 2 нажмите кнопку ZONE 2 (OFF).**

Зона будет отключена, и индикаторы ZONE2 и ZONE3 погаснут. **Примечание**:

- Только аналоговые входные источники выдаются на разъемы ZONE 2. Сигналы цифровых источникоов не выдаются, и если на выходе не слышен сигнал от источника, проверьте, подсоединен ли он к аналоговому входу.
- Пока включена Зона 2/3, функции Auto Power On and Direct Change RI не будут работать.

# **Управление Зоной 2 с пульта**

Для управления Зоной 2 при помощи пульта ДУ вы должны сначала нажать кнопку **ZONE2** на пульте.

## **1 Нажмите кнопку ZONE2, затем направьте пульт на ресивер и нажмите кнопку [ON]**

Зона 2 включится и индикатор Z2 (ZONE2) загорится.

## **2 Для выбора входного источника для Зоны 2, нажмите кнопку ZONE2, а затем INPUT SELECTOR.**

Для выбора АМ или FM, нажмите несколько раз кнопку селектора входа TUNER ONE2.

# **Примечания**:

- Вы не можете выбирать разные АМ или FM радиостанции для основной комнаты и Зоны 2. Одна и та же АМ или FM радиостанция будет слышна в каждой комнате. Например, если вы слушаете FM радиостанцию в главной комнате, та же самая станция будет использоваться и в Зоне 2.
- Аналогично, вы не сможете выбрать разные входы NET и USB одновременно для для основной комнаты и для Зоны 2.

страница 46

# **Зона 2 -** *продолжение*

## **3 Для отключения Зоны 2 нажмите кнопку [ZONE2], а затем кнопку [ON/STANDBY].**

# **Подстройка громкости в Зоне 2**

На ресивере, нажмите кнопку ZONE 2, и затем используйте ручку VOLUME, или же на пульте нажмите кнопку ZONE 2, а затем используйте кнопки VOLUME **▲/▼.** 

## **Приглушение громкости в Зоне 2**

## **На пульте ДУ, нажмите кнопку ZONE2, а затем кнопку MUTING**.

Чтобы снять приглушение в Зоне2, нажмите кнопку ZONE2 на пульте ДУ, затем еще раз кнопку MUTING.

### **Примечания:**

- Приглушение звука в Зоне2 можно также отменить поворотом ручки регулятора громкости
- Функции уровня, баланса и тембра не влияют на выход ZONE 2 PRE OUT, когда настройка "Zone2 Out" установлена в положение "Fixed" (страница **42**).
- Для регулировки громкости или же приглушения звука в главной комнате, нажмите сначала на пульте кнопку [MAIN], а затем проделайте желаемую операцию.

## **Проверка источника, выбранного для Зоны 2**

Нажмите кнопку ZONE2 на самом ресивере. На дисплее будет показано имя выбранного источника.

страница 47

## **Подсоединение компонентов, находящихся вне зоны действия пульта ДУ (IR IN/OUT)**

Для управления ресивером при помощи пульта ДУ из удаленной Зоны, вам потребуется покупной набор мультирумного дистанционного управления.

- Мультирумные наборы изготавливают компании Niles и Xantech.
- Xantech это зарегистрированная торговая марка Xantech Corporation.
- Niles это зарегистрированная торговая марка Niles Audio Corporation.

# **Если сигнал пульта ДУ не достигает датчика дистанционного управления на ресивере**

# **Эффективное размещение датчика**

# **Пример для главной комнаты**

Если ресивер расположен внутри шкафа или в другом замкнутом простанстве, куда ИК-лучи от пульта не могут достать, тогда управление с помощью пульта невозможно. В таком случае необходимо установить ИК-датчик снаружи шкафа, чтобы он мог поймать сигналы от пульта.

(рисунок) ИК вход - IR IN Ресивер Соединительный блок ИК-приемник Пульт дистанционного управления Внутри шкафа Маршрут сигнала

# **Пример для Зоны 2**

Вход IR IN позволяет управлять ресивером из Зоны 2 с помощью пульта дистанционного управления даже в случае, если Зона 2 находится на другой стороне здания по отношению к главной комнате. На рисунке ниже показано, как правильно сделать соединения для Зоны 2. (рисунок) ИК вход - IR IN Ресивер Соединительный блок ИК-приемник Пульт дистанционного управления Основная комната Зона 2 Маршрут сигнала

### **Подсоединение ИК-сенсора**

Когда вы устанавливаете ИК-приемник в основной комнате, проложите кабель от соединительного блока к разъему IR IN. Сделайте соединения, как показано ниже. Не включайте никакое оборудование в розетку, пока все соединения не сделаны полностью.

(рисунок) Кабель с разъемом «миниджек» От соединительного блока Ресивер

## **Если сигнал пульта ДУ не достигает других компонентов Эффективное размещение датчика**

В такой ситуации вам необходимо использовать коммерчески доступный ИКизлучатель. Соедините ИК-излучатель кабелем с разъемом «миниджек» с выходным разъемом ресивера IR OUT и затем установите ИК-излучатель на ИК-датчик компонента или напротив него. Когда подключен ИК-излучатель, только сигнал, поступающий на вход IR IN выдается на разъем IR OUT. Сигнал, принимаемый сенсором на передней панели ресивера, не будет поступать на выход IR OUT.

### **Подсоединение ИК-сенсора**

ИК-излучатель должен быть подсоединен к выходному разъему ресивера IR OUT, как показано на рисунке ниже.

страница 48

### **Обновление прошивки фирменного ПО**

Существуют два метода обновления программного обеспечения (ПО) – через сеть и с USB накопителя. Выберите тот, который вам лучше подходит. Прежде чем приступать, внимательно прочтите процедуру апгрейда.

■Обновление ПО через сеть

Необходимо иметь проводное интернет соединение для обновления ПО. ■Обновление ПО с USB накопителя (стр. **49**)

Подготовьте USB накопитель, такой, например, как флеш-память с USB разъемом. Вам нужно иметь по крайней мере 32 MB свободного места на флешке для обновления ПО.

### **Примечания**:

• Проверьте сетевое соединение перед обновлением ПО.

• Не касайтесь кабелей и любых устройств, подсоединенных к AV ресиверу в процессе обновления ПО.

• Не пытайтесь получить доступ к AV ресиверу с вашего компьютера в процессе обновления ПО.

• Не отключайте питание AV ресивера в процессе обновления ПО.

- Ваш медиа-накопитель в кард-ридере с портом USB может не работать.
- Если накопитель разбит на несколько «дисков», каждый из них будет рассматриваться как независимое устройство.

• Если USB накопитель сожержит большой объем данных, AV ресиверу потребуется некоторое время, чтобы считать их.

• Работа со всеми видами USB накопителей, включая возможность подачи в них питания, не гарантируется.

• Onkyo не несет никакой ответственности при потере или повреждении данных, хранящихся на USB накопителе, когда такое устройство используется совместно с AV ресивером. Мы рекомендуем задублировать ваши ценные или важные музыкальные файлы заранее.

• Если вы подсоединили внешний жесткий диск с USB интерфейсом к USB порту, мы рекомендуем использовать отдельный сетевой адаптер для его питания.

• USB хабы (концентраторы) и USB устройства с функциями хабов – не поддерживаются. Не подсоединяйте ваши USB накопители через USB хаб. • USB накопители с функциями защиты данных не поддерживаются.

### **Ограниченная ответственность**

Программа и сопровождающая ее онлайн документация предоставляются вам для использования на свой собственный страх и риск. Onkyo ни при каких обстоятельствах не несет никакой ответственности перед вами или третьими лицами за любые возможные повреждения, возникающие вследствие использования вами или невозможности использования прошитого ПО, включая, но не ограничиваясь, потерями любого оборудования, носителей или данных, или же прочих, специальных, непреднамеренных или последовавших повреждений, даже если Onkyo была предупреждена о возможности такого ущерба.

### **За самой свежей информацией обращайтесь на веб-сайт Onkyo.**

#### **Обновление ПО через сеть**

AV ресивер позволяет вам обновлять зашитое ПО через сетевое соединение на задней панели.

#### **Примечания**:

• Убедитесь, что ваш AV ресивер и TV включены и кабель Ethernet подсоединен к задней панели AV ресивера.

- Никогда не выключайте AV ресивер и не выдергивайте вилку из розетки в ходе процедуры обновления ПО.
- Никогда не вставляйте и не выдергивайте разъем Ethernet кабеля в ходе процедуры обновления ПО.
- Не пытайтесь получить доступ к AV ресиверу с вашего компьютера в процессе обновления ПО.
- Никогда не выдергивайте сетевой кабель питания в ходе процедуры обновления ПО.
- Для обновления ПО потребуется около 5 минут.
- AV ресивер сохранит все ваши настройки после окончания процедуры обновления ПО.

### **Перед тем, как начать обновление ПО**

- Выключите контроллеры, подключенные по сети Ethernet.
- Выключите Зону 2.

• Остановите воспроизведение контента из интернет-радио, iPod/iPhone, USB устройств или серверов и т.п..

## **Процедура обновления ПО**

**1 Нажмите кнопку SETUP на пульте.** 

На дисплее ресивера появится главное меню настройки SETUP.

**2 Выберите "6. Firmware Update" и нажмите кнопку ENTER.** 

На дисплее появится текущая версия ПО.

**3** Используйте кнопки **▲/▼ для выбора "Via NET" и нажмите кнопку ENTER. 4 Выберите "Update" и нажмите кнопку ENTER.** 

Начнется процедура обновления ПО.

В ходе обновления ПО за процессом можно будет наблюдать на дисплее ресивера.

**5 Сообщение "Completed!" («завершено!») появится на дисплее ресивера, показывая, что процедура обновления закончена.** 

## **6 Используя кнопки ON/STANDBY на передней панели, выключите и вновь включите ресивер.**

Не используйте кнопки **ON** или **STANDBY** на пульте.

Поздравляем!! Теперь у вас самая новая версия ПО для вашего AV ресивера Onkyo.

страница 49

### **Обновление прошивки фирменного ПО –** *продолжение*

## **Возможные неисправности**

### **Вариант 1:**

Если на на дисплее ресивера появилось сообщение "**No Update**", это означает, что обновление уже было проведено. Вам не нужно больше ничего делать.

**Вариант 2:** 

Если возникла ошибка, на дисплее ресивера появляется сообщение "**Error!! \*- \*\* No media**". (алфавитно-цифровые символы на передней панели обозначены звездочками)

См. Таблицу ниже, где приведены соответствующие действия.

### **Ошибки, возникающие в ходе обновления ПО по сети**

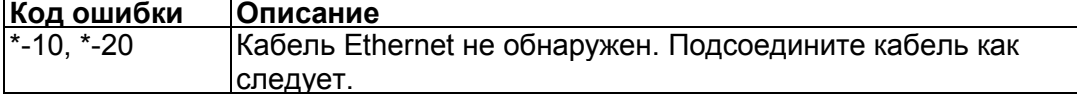

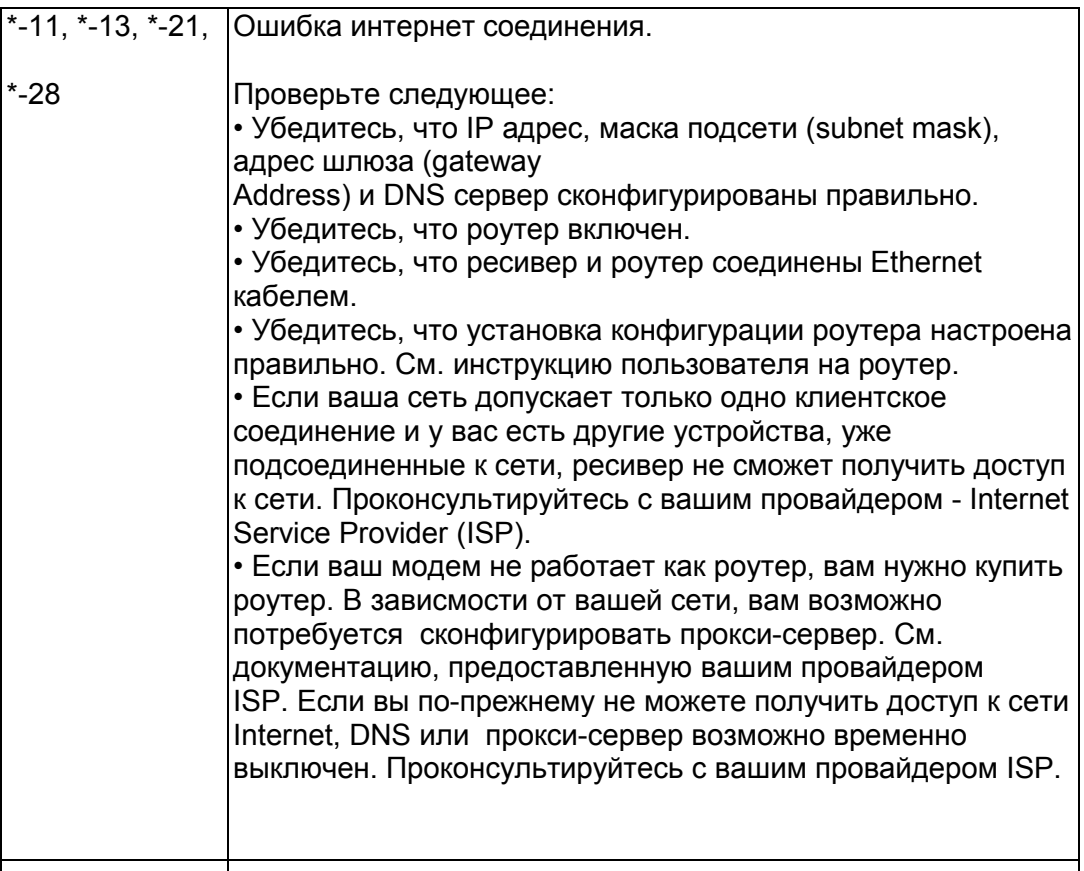

# **Вариант** 3:

Если ошибка произошла в ходе процедуры обновления, отсоедините, а потом вновь подсоедините сетевой шнур питания и попробуйте провести процедуру еще раз.

# **Вариант** 4:

Если ошибка произошла из-за неправильного выбора входных источников, выключите ресивер, а потом вновь включите его. Затем попробуйте провести процедуру обновления еще раз.

# **Вариант** 5:

Если у вас нет соединения с сетью, свяжитесь со службой поддержки Onkyo Support ( стр. **50**).

# **Обновление прошивки ПО через USB устройство**

Ресивер позволяет вам обновлять зашитое ПО через USB накопитель. **Примечания**:

• Никогда не выключайте ресивер и не выдергивайте вилку из розетки в ходе процедуры обновления ПО.

• Никогда не вставляйте и не выдергивайте разъем USB накопителя в ходе процедуры обновления ПО.

• Никогда не выдергивайте USB накопитель или сетевой кабель из разъема на задней панели в ходе процедуры обновления ПО.

• Не пытайтесь получить доступ к ресиверу с вашего компьютера в процессе обновления ПО.

• Для обновления ПО потребуется около 5 минут.

• Ресивер сохранит все ваши настройки после окончания процедуры обновления ПО.

## **Перед тем, как начать обновление ПО**

- Выключите контроллеры, подключенные по сети Ethernet.
- Выключите Зону 2.

• Остановите воспроизведение контента из интернет-радио, iPod/iPhone, USB устройств или серверов и т.п..

• Если на USB устройстве есть данные, то сначала удалите их.

## **Процедура обновления ПО**

**1 Подсоедините** USB накопитель к вашему компьютеру. Если на USB флешке есть какие-то данные, сотрите их.

# **2 Скачайте файл программного обеспечения с веб-сайта Onkyo. Имя файла следующее:**

ONKRCV\*\*\*\*<sup>\*\*\*\*\*\*\*\*</sup>.zip

## **Извлеките из архива скачанный файл. Будут созданы три файла:**

ONKRCV \*\*\*\*<sup>\*</sup> \*\*\*\*\*\*\*\*.of1

ONKRCV \*\*\*\*<sup>\*</sup>\*\*\*\*\*\*\*\*.of2

**3 Скопируйте извлеченные файлы на USB накопитель. Будьте осторожны и не скопируйте зип-файл**.

**4 Выньте USB накопитель из вашего PC и вставьте его в USB порт ресивера.** 

### **5 Убедитесь, что ресивер включен**.

Если ресивер находится в режиме ожидания standby, нажмите на кнопку ON/ STANDBY на ресивере, чтобы загорелся дисплей на передней панели.

страница 50

## **Обновление прошивки фирменного ПО –** *продолжение*

# **6 Выберите входной источник USB**.

Дисплей на передней панели выведет сообщение "**Now Initializing**" и затем название USB накопителя. Для распознавания USB накопителя потребуется от 20 до 30 секунд.

### **7 Нажмите на кнопку SETUP на пульте**.

На дисплее появится главное меню настройки. Эту процедуру можно также запустить с передней панели ресивера, используя кнопки SETUP, кнопки со стрелками и ENTER..

**8 Выберите "Update " и нажмите кнопку ENTER.** 

**9 Выберите "Via USB" и нажмите кнопку ENTER.** 

### **10 Выберите "Update" и нажмите кнопку ENTER.**

Начнется процедура обновления ПО.

В ходе обновления ПО за процессом можно будет наблюдать на дисплее передней панели ресивера.

Не отключайте ресивер и не вынимайте USB накопитель в ходе процесса обновления ПО.

**11 Сообщение "Completed!" («завершено!») повится на дисплее передней панели ресивера, показывая, что процедура обновления закончена**. **12 Используя кнопки ON/STANDBY на передней панели, выключите ресивер и затем извлеките USB накопитель.** 

Не используйте кнопку **ON**/**STANDBY RECEIVER** на пульте.

Поздравляем!! Теперь у вас самая новая версия ПО для вашего AV ресивера Onkyo.

**Возможные неисправности Вариант 1:** 

Если на на дисплее передней панели ресивера появилось сообщение "**No Update**", это означает, что обновление уже было проведено. Вам не нужно больше ничего делать.

## **Вариант 2:**

Если возникла ошибка, на дисплее передней панели ресивера появляется сообщение "**Error!! \*-\*\* No media**". (алфавитно-цифровые символы на передней панели обозначены звездочками)

См. Таблицу ниже, где приведены соответствующие действия.

### **Ошибки, возникающие в ходе обновления ПО через USB**

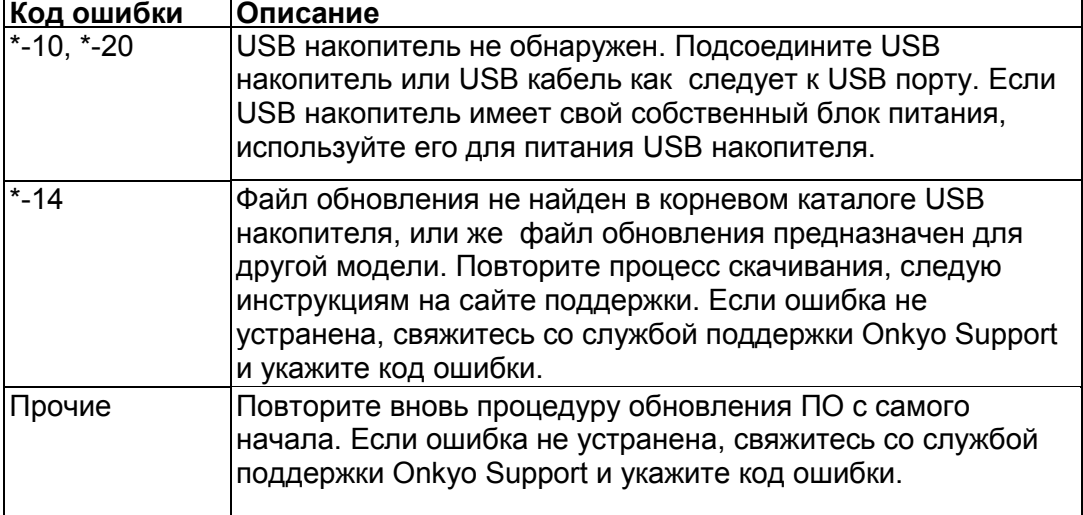

## **Вариант 3**:

Если ошибка произошла в ходе процедуры обновления, отсоедините, а потом вновь подсоедините сетевой шнур питания и попробуйте провести процедуру еще раз.

### **Вариант 4**:

Если ошибка произошла из-за неправильного выбора входных источников, выключите ресивер, а потом вновь включите его. Затем попробуйте провести процедуру обновления еще раз.

**ONKYO SOUND & VISION CORPORATION** 

2-1, Nisshin-cho, Neyagawa-shi, OSAKA 572-8540, JAPAN **The Americas**  ONKYO U.S.A. CORPORATION 18 Park Way, Upper Saddle River, N.J. 07458, U.S.A. Tel: 800-229-1687, 201-785-2600 Fax: 201-785-2650 Hours: M-F 9am-8pm/Sat-Sun 10am-4pm ET <http://www.us.onkyo.com/> **Europe**  ONKYO EUROPE ELECTRONICS GmbH Liegnitzerstrasse 6, 82194 Groebenzell, GERMANY Tel: +49-8142-4401-0 Fax: +49-8142-4401-555 <http://www.eu.onkyo.com/> **China, Hong Kong**  ONKYO CHINA LIMITED Unit 1&12, 9/F, Ever Gain Plaza Tower 1, 88, Container Port Road, Kwai Chung, N.T., Hong Kong Tel: 852-2429-3118 Fax: 852-2428-9039 <http://www.onkyochina.com/> **Asia, Oceania, Middle East, Africa**  Please contact an ONKYO distributor referring to Onkyo SUPPORT site.

*<http://www.intl.onkyo.com/support/local\_support/index.html>*

страница 51

# *Обнаружение и устранение неисправностей*

Если у вас имеются какие-либо проблемы с эксплуатацией ресивера, поищите решение в данном разделе.

Если вы не можете разрешить проблему самостоятельно, попробуйте переустановить ресивер перед обращением к вашему дилеру Onkyo. Для переустановки ресивера к его заводским настройкам по умолчанию, включите его и, удерживая кнопку VCR/DVR в нажатом состоянии, нажмите кнопку STANDBY/ON.

На дисплее появится сообщение "Clear", и ресивер перейдет в ждущий режим. (рисунок)

При этом будут стерты все ваши установки и настройки тюнера.

# **Питание**

## **Не могу включить ресивер.**

- Убедитесь, что сетевой шнур должным образом вставлен в стенную розетку.
- Выньте сетевой шнур из стенной розетки, подождите 5 секунд или более, затем вставьте его снова.

# **Звук**

## **Нет звука, или он очень тихий**

- Убедитесь, что выбран набор акустических систем SPEAKERS А или В (см. стр.19).
- Убедитесь, что все аудио разъемы вставлены до конца (см. страницы 14- 17).
- Убедитесь, что кабели акустических систем подключены в правильной полярности, а зачищенные провода находятся в контакте с металлическими частями каждой клеммы громкоговорителя (см. стр.10).
- Убедитесь, что кабели акустических систем не закорочены.
- Убедитесь, что входы и выходы всех компонентов подсоединены правильно.
- Убедитесь, что выбран правильный входной источник (см. стр.19).
- Если на дисплее отображается индикатор MUTING, нажмите кнопку MUTING на пульте ДУ, что снять приглушения (см. стр.19).
- Если ваш проигрыватель грампластинок не оборудован встроенным усилителем-корректором, вы должны подсоединить таковой между проигрывателем и ресивером. Чтобы использовать проигрыватель грампластинок, оборудованный звукоснимателем с подвижной катушкой (МС), вам потребуется покупной предварительный усилитель для звукоснимателя типа МС или согласующий трансформатор МС и предварительный усилитель.
- Убедитесь, что цифровой входной источник выбран правильно (см. стр.41).
- Этот ресивер не поддерживает многоканальный аудио вход. Сигнал PCM можно подать только на цифровые входы. Убедитесь, что PCM выбран на воспроизводящем компоненте (см. стр. 14, 41).
- Когда в гнездо PHONES вставлены наушники, никакого звука вы не услышите из колонок. (см. стр. 19).

### **Может быть слышен шум.**

• Использование стяжек для увязывания в жгут аудио кабелей с сетевым шнурами, акустическими кабелями и т.д., может привести к ухудшению звучания, поэтому не связывайте их вместе.

• Аудио кабель может принимать помехи. Попробуйте найти для него другое положение.

# **Регуляторы тембра не влияют на звук**

• Если горит индикатор DIRECT или индикатор PURE AUDIO, регуляторы тембра не влияют на звук. Нажмите кнопку DIRECT или кнопку PURE AUDIO, чтобы отключить функцию. Индикатор PURE AUDIO погаснет (см. стр. 20).

# **Видео**

## **Отсутствует изображение**

Убедитесь, что все видео штекеры вставлены до конца (стр.**14**). Убедитесь, что каждый видео компонент подсоединен должным образом (стр.**14, 16**).

Если видео источник подсоединен к композитному видеовходу, ваш телевизор должен быть подсоединен к соответствующему композитному видеовыходу (стр.**14**).

# **Тюнер**

# **Прием зашумлен, стереоприем на FM сопровождается шипением, или индикатор FM STEREO не появляется**.

- Измените местоположение антенны.
- Удалите ресивер подальше от вашего телевизора или компьютера.
- Прослушивайте радиостанцию в монорежиме (см. стр.23).
- Во время прослушивания радиостанции АМ, может быть слышен шум, когда вы управляете пультом ДУ.
- Проезжающие автомашины или пролетающие самолеты могут создавать помехи.
- Бетонные стены ослабляют радиосигналы.
- Если ничего не помогает улучшить радиоприем, установите внешнюю антенну.

# **Пульт ДУ**

# **Пульт ДУ не работает должным образом**.

- После установки или замены батарей, нажмите на пульте кнопку [MAIN] или [Zone 2], прежде чем начать желаемую операцию (см. стр. 9).
- Убедитесь, что батареи были установлены в правильной полярности (см. стр. 6).
- Замените обе батареи на новые. Не смешивайте различные типы батарей или новые и старые батареи (см. стр. 6).
- Пульт ДУ слишком далеко от ресивера, или существует препятствие между ними (см. стр.12).
- Убедитесь, что ресивер не подвергается прямому солнечному свету или свету от люминесцентных ламп инверторного типа. При необходимости, переместите его (стр.6).

страница 52

# **Возможные неисправности** *- продолжение*

### **Не могу управлять другими компонентами**

• Убедитесь, что режим REMOTE MODE установлен правильно (стр. 9).

- Если вы не можете управлять другим компонентом, убедитесь, что вы выбрали правильный источник.
- Если вы подсоединили совместимый с RI модуль Remote Interactive Dock типа DS-A1 к разъемам TAPE IN или VCR/DVR IN на ресивере, то чтобы пульт ДУ работал правильно, вы должны установить входной дисплей в режим DOCK (см. стр.17).
- Если это компонент Onkyo, убедитесь, что кабель RI и аналоговый аудио кабель подсоединены правильно. При подключении только одного кабеля RI управление не будет функционировать (см. стр. 17).
- Вместе с некоторыми компонентами, определенные кнопки могут работать не так, как ожидается, а некоторые могут не работать вообще.
- Для управления компонентом Onkyo, который подсоединен посредством RI, направляйте пульт ДУ на ресивер.

#### **Док-станция UP-A1 для iPod/iPhone Нет звука**

- Убедитесь, что ваш iPod/iPhone действительно играет.
- Убедитесь, что ваш iPod/iPhone правильно вставлен в док-станцию.
- Убедитесь, что разъем UP-A1 док-станции соединен с разъемом **UNIVERSAL PORT** на AV ресивере.
- Убедитесь, что AV ресивер включен, что выбран правильный входной источник и громкость увеличена.
- Убедитесь, все разъемы вставлены до конца.
- Попробуйте сделать переустановку вашего iPod/iPhone.

# **Нет видео**

- Убедитесь, что установка выхода TV OUT вашего iPod/iPhone в положении On.
- Убедитесь, что выбран правильный вход на вашем TV или AV ресивере.
- Некоторые версии iPod/iPhone не выдают видео.

# **Пульт ресивера не может управлять вашим iPod/iPhone**

- Убедитесь, что iPod/iPhone правильно вставлен в док-станцию.
- Если ваш iPod/iPhone в футляре, он не может правильно встать на докстанцию. Обязательно снимайте футляр с вашего iPod/iPhone прежде чем вставить его в док-станцию.
- Невозможно управлять iPod/iPhone пока он показывает логотип Apple.
- Убедитесь, что вы выбрали правильный режим работы пульта (стр. **23**).
- Если вы используете пульт ресивера, направляйте его на ваш усилитель.
- Когда док-станция UP-A1 подсоединена к радио тюнеру UP-HT1 **(Североамериканские модели)**/UP-DT1 **(европейские, австралийские и азиатские модели)** при выбранном положении AUTO селектора режимов тюнера Mode Selector, вы можете переключать входной источник с докстанции UPA1 на тюнер, нажимая несколько раз на кнопку **PORT** на передней панели ресивера.
- Пока ваш iPod/iPhone вставлен в док-станцию UP-A1, его регулировки громкости не работают. Если вы выставили громкость, когда ваш iPod/iPhone был вставлен в док-станцию UP-A1, проверьте, не слишком ли она высокая, прежде чем подключать наушники.
- Если вы по-прежнему не можете управлять вашим iPod/iPhone, запустите воспроизведение, нажав на кнопку Play плеера iPod/iPhone. После этого им можно будет управлять.
- Попробуйте сделать переустановку вашего iPod/iPhone.

• В зависимости от модели вашего iPod/iPhone, некоторые кнопки могут не работать так, как ожидается.

## **Ресивер неожиданно выбирает ваш iPod/iPhone в качестве входного источника**

• Обязательно переводите iPod/iPhone в режим паузы, перед тем как сменить входной источник. Если воспроизведение не в состоянии паузы, функция Direct Change может выбрать ваш iPod/iPhone в качестве входного источника по ошибке, в процессе перехода между треками.

# **Запись**

## **Не могу произвести запись**

- Убедитесь, что на вашем записывающем устройстве выбран правильный вход.
- Для предотвращения образования петель сигнала и повреждения ресивера, входные сигналы не следует пропускать на выходы с теми же названиями (например, TAPE IN на TAPE OUT, или VIDEO IN на VIDEO OUT).
- Когда выбран режим прослушивания Pure Audio, видеозапись невозможна, т.к. видеосигналы не подаются на выход. Выберите другой режим прослушивания.

# **Зона 2**

# **Отсутствует звук.**

В Зоне 2 могут быть воспроизведены только сигналы с компонентов, подсоединенных к аналоговым входам.

# **Музыкальный сервер и Интернет-радио**

# **Не могу получить доступ к серверу или Интернет-радио**

- Проверьте сетевое соединение между ресивером и вашим маршрутизатором или коммутатором.
- Убедитесь, что ваш модем или маршрутизатор правильно подсоединен, и убедитесь, что они оба включены.
- Убедитесь, что сервер включен, работает и совместим с ресивером
- Проверьте настройки в меню "Network Setup".

## **Воспроизведение останавливается при прослушивании музыкальных файлов на сервере**

- Убедитесь, что ваш сервер совместим с ресивером.
- Если вы загружаете или копируете большие файлы на компьютер, воспроизведение может прерываться. Попробуйте закрыть неиспользуемые программы, используйте более мощный компьютер или выделенный сервер.
- Если сервер обслуживает много музыкальных файлов одновременно для нескольких сетевых устройств, сеть может стать перегруженной и воспроизведение может прерываться. Уменьшите количество устройств воспроизведения в сети, модифицируйте вашу сеть или используйте коммутатор вместо концентратора.

страница 53

## **Возможные неисправности** *- продолжение*

## **Не могу подключиться к ресиверу из веб-броузера**

- Если вы используете DHCP, ваш маршрутизатор не всегда выдает один и тот же адрес ресиверу, поэтому если вы не можете подключиться к ресиверу, перепроверьте IP адрес ресивера в экране "Network".
- Проверьте настройки в меню "Network Settings".

## **Воспроизведение c USB накопителя**

# **Не могу получить доступ к музыкальным файлам на USB устройстве**

- Убедитесь, что ваше USB устройство правильно вставлено в порт
- Ресивер поддерживает только устройства, относящиеся к классу массовых накопителей. Однако воспроизведение может оказаться невозможным и для некоторых USB устройств, совместимых с этим стандартом.
- USB устройства с защитой данных не могут быть воспроизведены.

# **Прочие неисправности**

## **Потребление в режиме Stand-by**

В следующих случаях потребление может достигать максимума в 32 Вт в режиме ожидания:

– Вы используете разъем Universal Port.

– Параметр " **Network Control**" установлен в положение "**Enable**" в настройках "**Network**".

## **Не работает дисплей**

• Дисплей отключен, когда выбрана функция Pure Audio.

# **Не работают функции RI**

- Чтобы использовать RI, вы должны выполнить соединение RI и аналоговое звуковое соединение (RCA) между компонентом и ресивером, даже если они соединены цифровым способом (см. стр.16).
- При выборе Зоны 2 эти функции RI не работают

Ресивер содержит микрокомпьютер для обработки сигнала и функций управления. В очень маловероятных случаях, сильная помеха, шум от внешнего источника или статическое электричество могут привести к его блокировке. Если это нежелательное событие все-таки произошло, отсоедините сетевой шнур, подождите не менее 5 секунд и вставьте его снова.

Компания Onkyo не несет ответственности за убытки (такие как стоимость проката компакт-диска), обусловленные бракованной записью из-за неисправности прибора. Перед записью важного материала, убедитесь, что он будет записан должным образом.

Перед отключением сетевого шнура от стенной розетки, переведите ресивер в ждущий режим.

страница 54

# *Технические характеристики*

# **Усилительный тракт**

Паспортная выходная мощность (FTC) (модель для Северной Америки) Все каналы:

80 Вт минимальная продолжительная мощность на канал, нагрузка 8 Ом, нагружены 2 канала в полосе от 20 Гц до 20 кГц, с максимальными общими гармоническими искажениями 0,08%

100 Вт минимальная продолжительная мощность на канал, нагрузка 6 Ом, нагружены 2 канала на 1 кГц, с максимальными общими гармоническими искажениями 0,1% (FTC)

(европейская модель) 2 кан.× 130 Вт при 6 Ом, 1 кГц, нагружены 1 канал

Динамическая мощность 180 Вт (3 Ом, Front) 160 Вт (4 Ом, Front) 100 Вт (8 Ом, Front)

Общие гармонические искажения THD+N: 0,08% (при паспортной мощности)/0,08% (1 кГц, 1 Вт) Коэффициент демпфирования: 60 (1 кГц, 8 Ом) Входная чувствительность и импеданс: 200 мВ/47 кОм (LINE) 2,5 мВ/47 кОм (PHONO MM) Выходной уровень и импеданс: 200 мВ/2,2 кОм (REC OUT) Перегрузка по входу PHONO: 60 мВ (MM, 1 кГц, 0.5 %) Диапазон частот: 5 Гц-100 кГц/+1 дБ-3 дБ Регулировка тембра: ±10 дБ, 50 Гц (BASS), +10 дБ, 20 кГц (TREBLE) Отношение сигнал/шум: 106 дБ (LINE, IHF-A) 80 дБ (PHONO, IHF-A) Импеданс АС: 4 Ом – 16 Ом

# **Видеотракт**

Входная чувствительность/Выходной уровень и импеданс 1 В (размах)/75 Ом (композитный сигнал)

# **Радиоприемный тракт**

### **Диапазон FM**

Диапазон частот настройки Модель для Северной Америки: 87,5 МГц-107,9 МГц Модель для Европы: 87,5 МГц-108,0 МГц

# **Диапазон АМ**

Диапазон частот настройки Модель для Северной Америки: 530 кГц-1710 кГц Модель для Европы: 522 кГц-1611 кГц

# **Общие характеристики**

Напряжение питания: Модель для Северной Америки: переменный ток 120 В, 60 Гц Модели для Европы и Австралии: переменный ток 230 В, 50 Гц

Потребляемая мощность: Модель для Северной Америки: 3,1 А Модели для Европы: 295 Вт Потребляемая мощность на хол. ходу: Модель для Северной Америки: 55 Вт Модели для Европы: 45 Вт Потребляемая мощность в ждущем режиме: Модель для Северной Америки: 0,2 Вт Модели для Европы: 0,3 Вт Габаритные размеры: (Ш×В×Г) 435×149.5×328 мм Вес: Модель для Северной Америки: 8,6 кг Модели для Европы: 8,8 кг

#### **Видеовходы**

Композитный BD/DVD, VCR/DVD, CBL/SAT, GAME **Видеовыходы**  Композитный MONITOR OUT, VCR/DVR **Аудио входы**  Цифровые входы: Оптические: 2, Коаксиальные: 2 Аналоговые входы: PHONO, CD, TV/TAPE, GAME, CABLE/SAT, BD/DVD, VCR/DVR **Аудио выходы**: Аналоговые выходы: TV/TAPE, VCR/DVR Выходы предусилителя: L/R, SUBWOOFER, ZONE 2 L/R Выходы на громкоговорители: SPEAKERS A, SPEAKERS B Наушники: 1 (6.3 мм) Прочие: Ethernet: 1 IR Input/Output: 1/1 USB Front: 1 Universal Port: 1 RI : 1

Технические параметры и функциональные возможности изменяются без предварительного уведомления.